#### REPUBLIQUE ALGERIENNE DEMOCRATIQUE ET POPULAIRE

Ministère de l'Enseignement Supérieur et de la Recherche Scientifique.

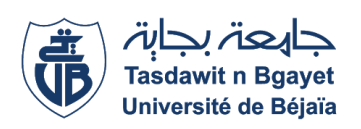

Université A. MIRA – BEJAIA Faculté de Technologie Département de Génie électrique Spécialité électrotechnique

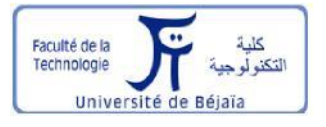

# *MEMOIRE DE FIN D'ETUDE*

En vue de l'obtention du diplôme de Master en Génie électrique

### **Option**

*Automatismes industriels*

## Thème

# **Commande directe du couple d'une machine synchrone à aimants permanents appliquée à un véhicule électrique : Implémentation sur Arduino**

**Présenté par : Encadré par :**

**Mr. HEBBACHE Nacer-eddine Mr. N. TAIB** 

 **Membres de jury :**

**Mr. GHEDAMSI**

**Mme. BOUGHANI**

*Année universitaire 2019-2020* 

# Remerciements

 Tout d'abord, nous remercions du fond du cœur le tout puissant et seigneur de l'univers Allah de nous avoir donné la force, la santé, la volonté et la patience pour dépasser toutes les difficultés. Nous le remercions ainsi pour son amour infini.

 Nous tenons ainsi, à remercier et exprimer tout le respect et toute la reconnaissance à notre encadreur monsieur TAIB Nabil, maître de conférences classe A université A. Mira Bejaïa pour sa bienveillance, sa gentillesse, ses encouragements et ses conseils qui ont été une aide précieuse.

 Nous remercions les membres de jury d'avoir accepté d'évaluer notre travail.

 Nos remerciements vont également aux personnes qui ont aidé d'une manière ou d'une autre de loin ou de prêt.

# Dédicaces

Au nom de dieu le clément et miséricordieux louange le tout puissant.

> Je dédie ce modeste travail en signe de respect, reconnaissance et de remerciement.

A mes chers et respectueux parents que j'aime énormément, merci d'avoir été présent pour moi, merci d'avoir rendu les mauvais jours moins mauvais, merci d'avoir fait en sorte que je ne me manque de rien, mes mots ne suffissent jamais de vous remercier ainsi. Merci pour tout que Allah me les garde.

A ma chère sœur « Lydia » et cher petit frère « Ramy ».

A mes chers cousins « Imed » « Bouzid » « Mounir » « Razik » « Ramzy » « Yanis » « Sameh » et chères cousines.

A la mémoire de mon oncle Abd-elmadjid paix à son âme.

A ma chère tante « Nadira ».

A toute la famille HEBBACHE.

A toute la famille AOUES.

A mes enseignants qui m'ont beaucoup apporté.

A mes chers amis ou que vous soyez.

A mes copains de chambre.

A tous ceux que j'aime.

HEBBACHE Nacer-eddine

### **Table des matières**

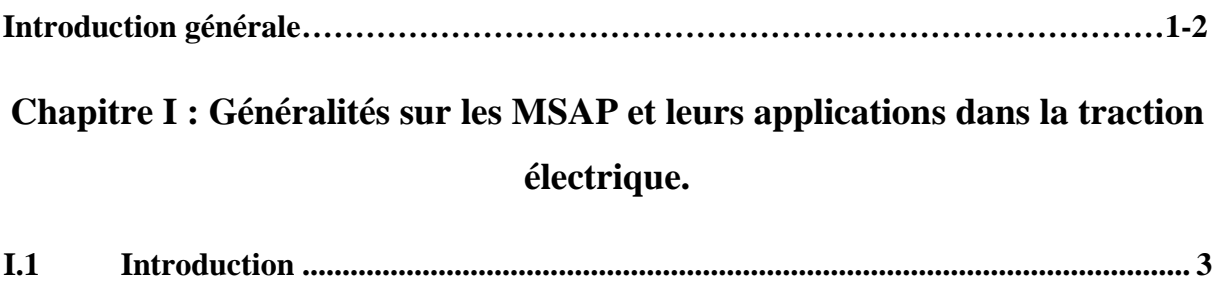

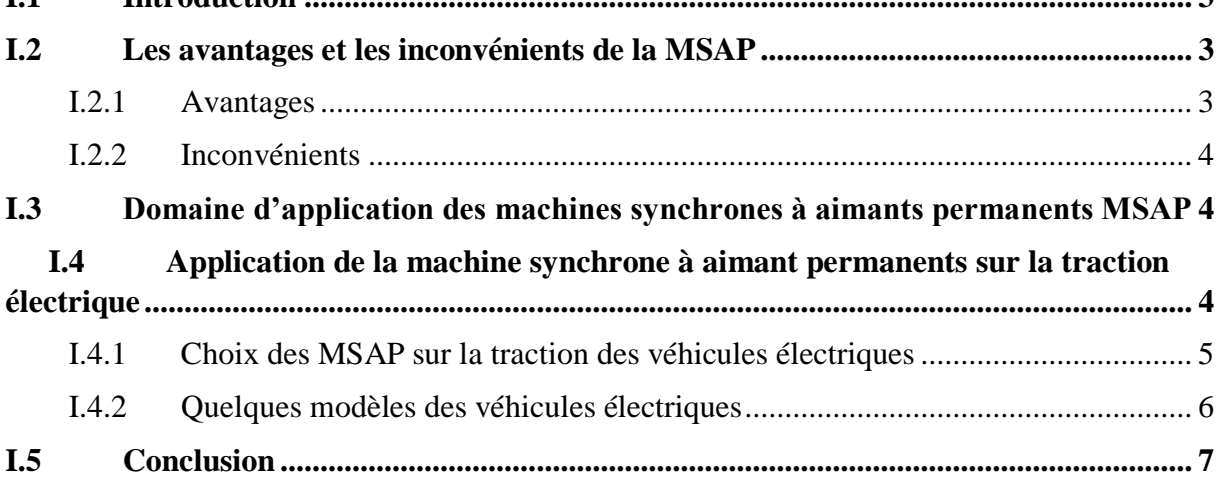

### **Chapitre II : Commande directe du couple de la MSAP.**

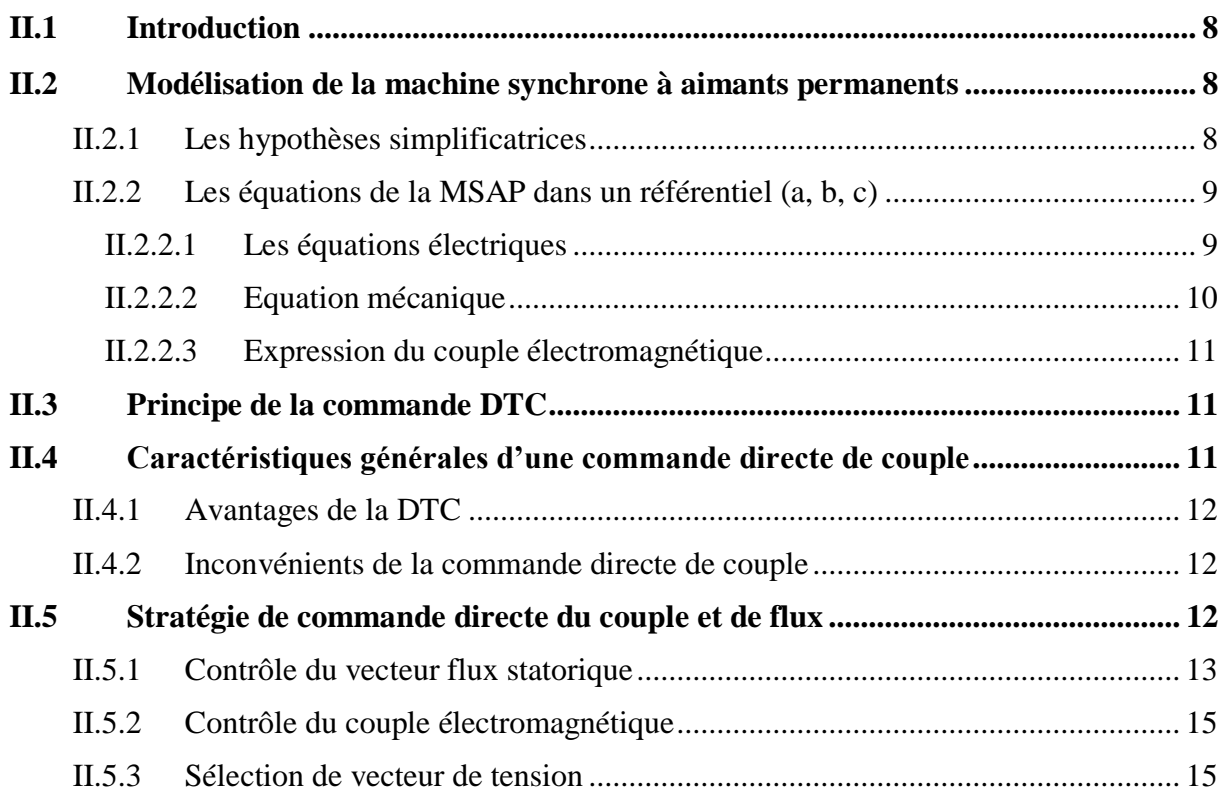

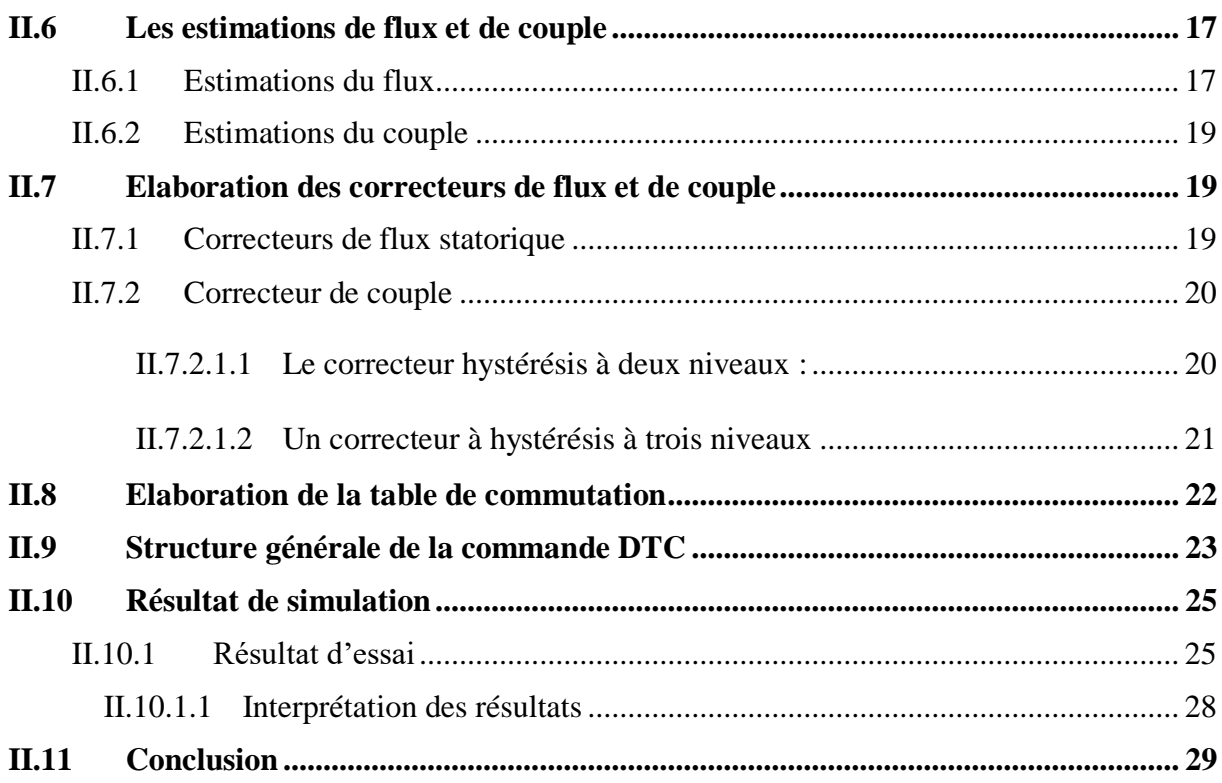

### **Chapitre III : Implémentation sur Arduino de la commande DTC.**

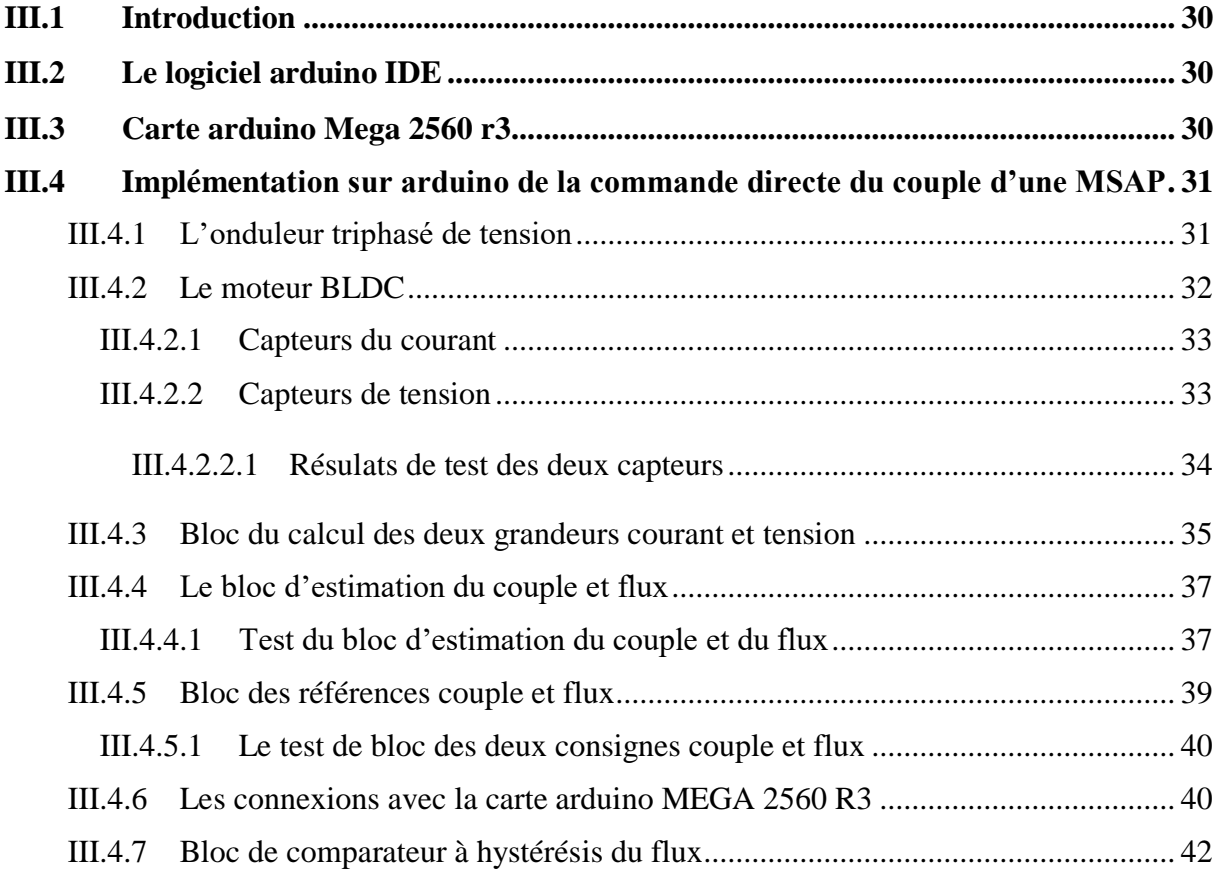

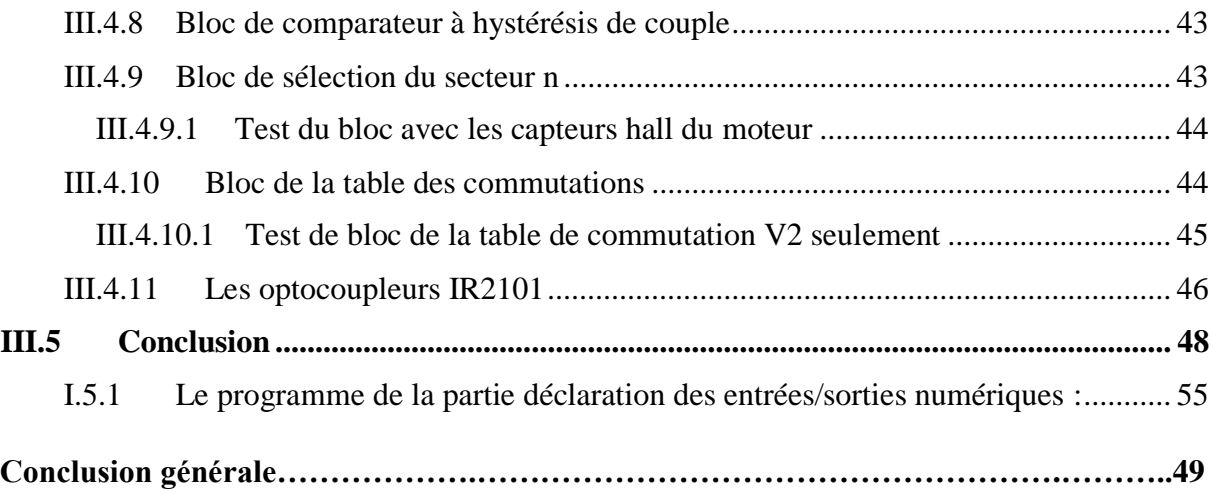

## **Liste des figures et tableaux**

#### **Chapitre II : Commande directe du couple de la MSAP.**

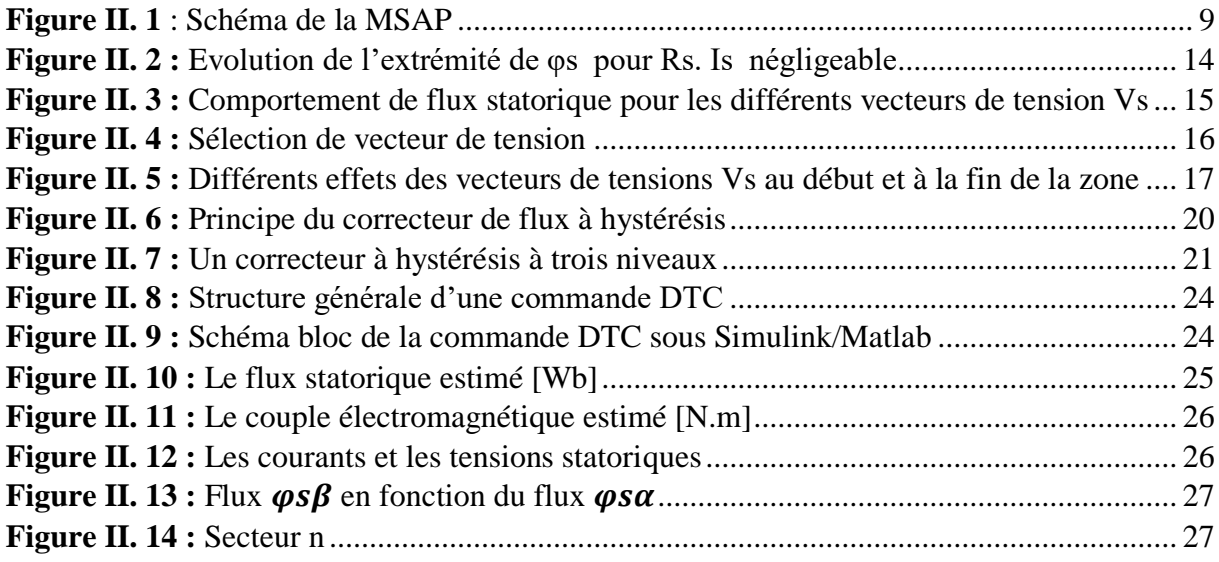

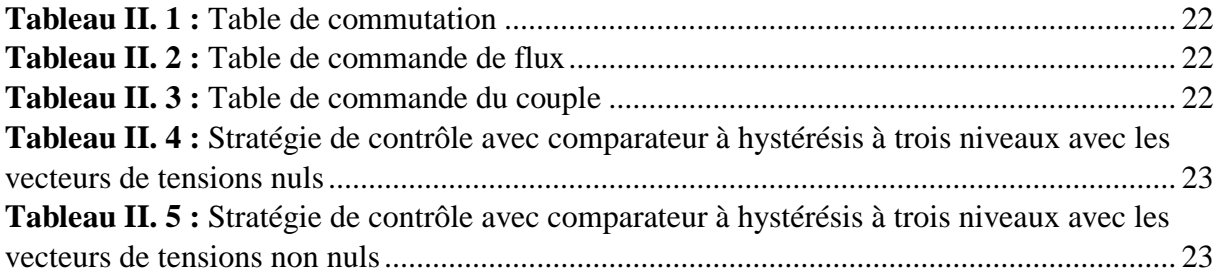

#### **Chapitre III : Implémentation sur Arduino de la commande DTC.**

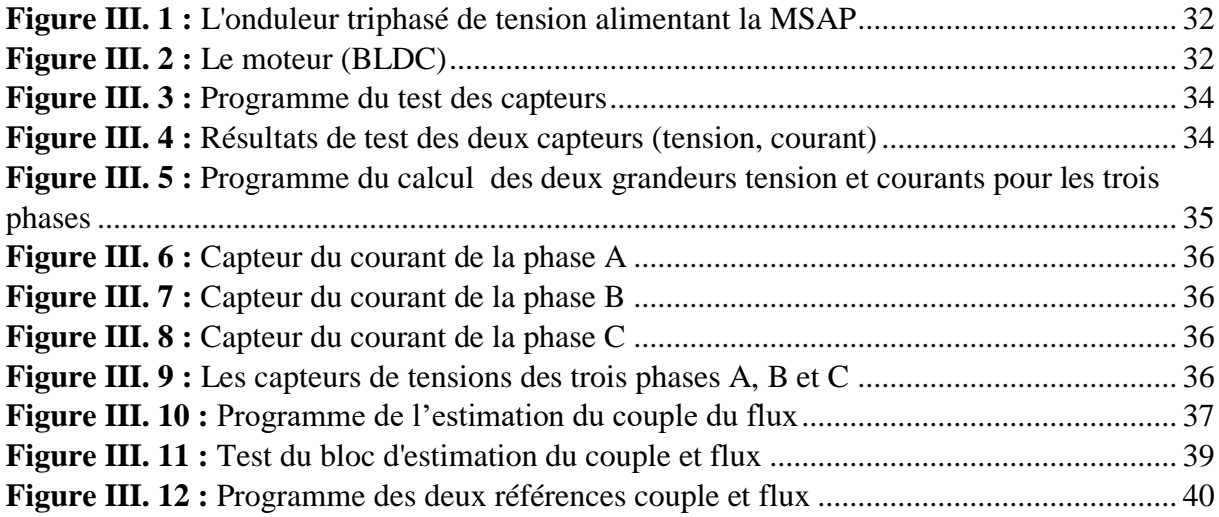

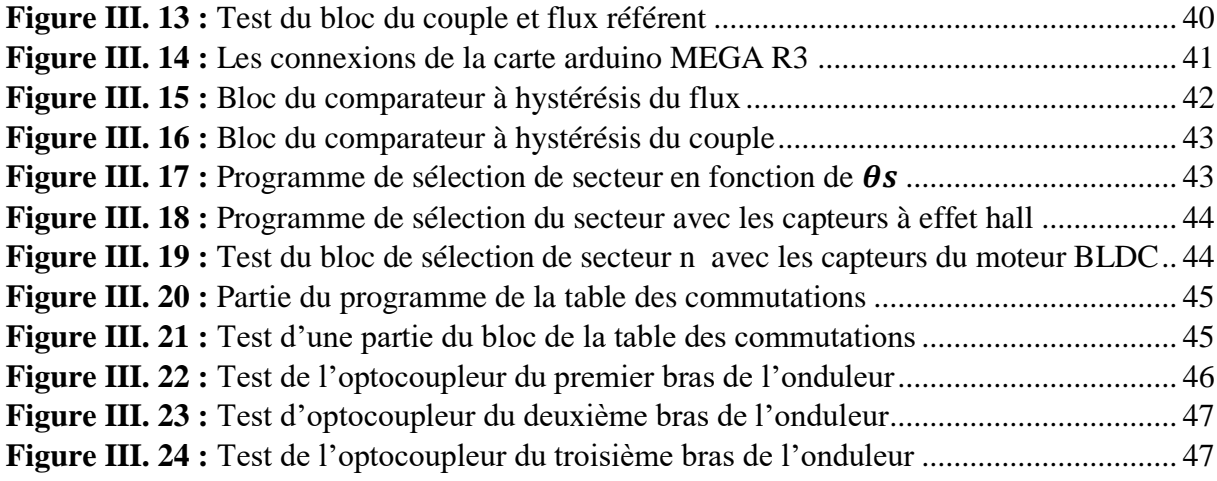

# **Tables des notations et symboles**

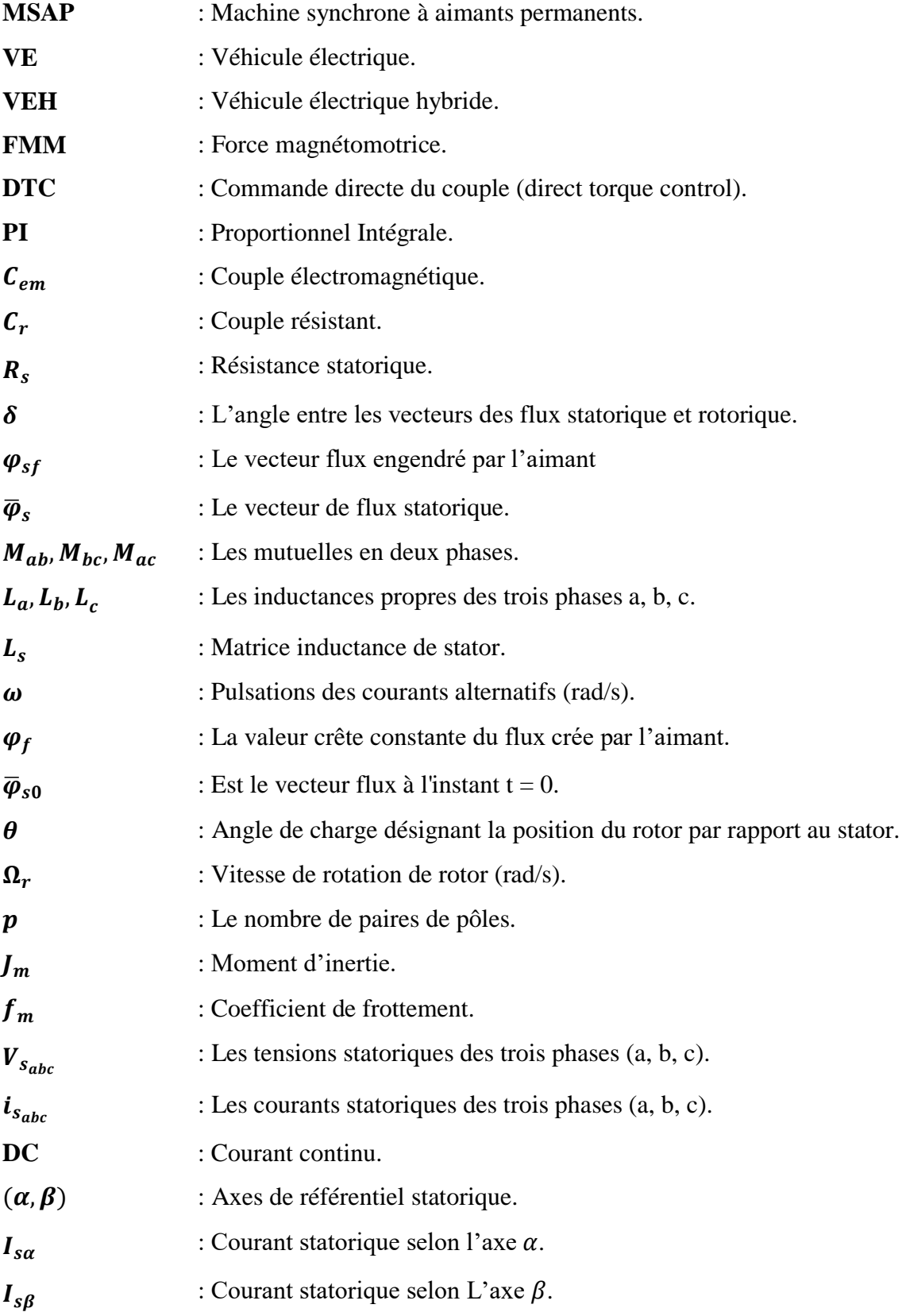

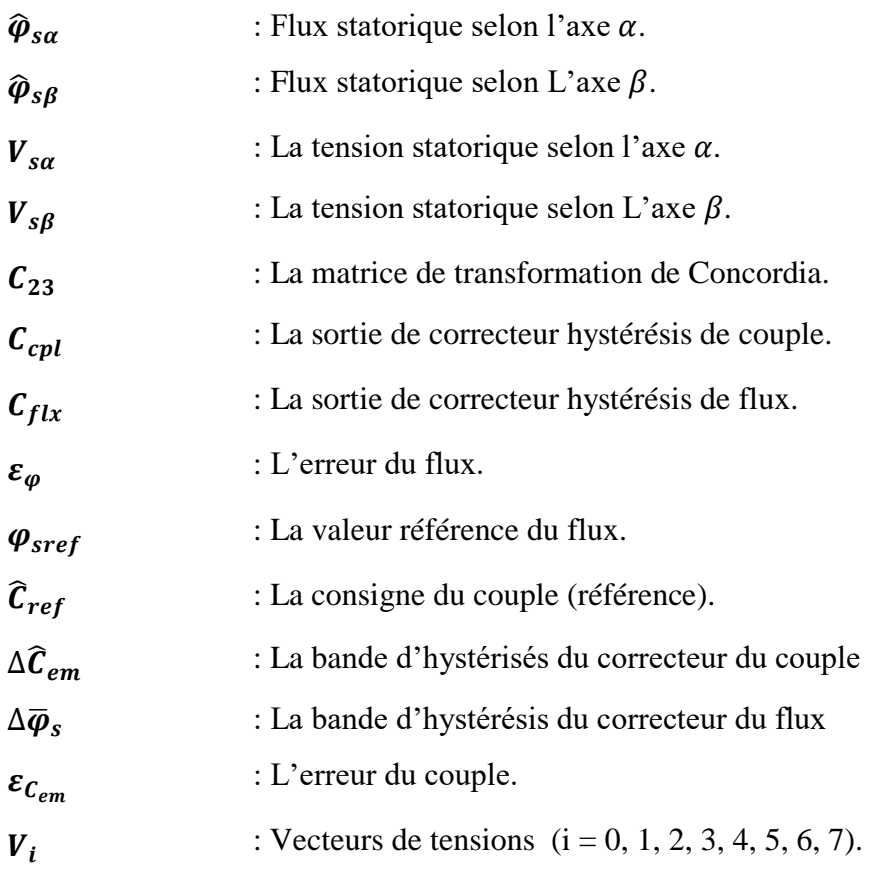

# Introduction générale

#### **Introduction générale**

Grâce à l'avancée de la technologie des composants d'électronique de puissance, l'informatique et les développements apportés aux aimants permanents. Les machines synchrones à aimant permanents deviennent de plus en plus attractives et concurrentes des machines synchrone. Ces dernières années le moteur synchrone à aimants permanents est le moteur le plus utilisé dans beaucoup de domaine industriels, parce qu'ils offrent un très grand choix d'application et de nombreux avantages par rapport aux autres types de machine.

Les machines synchrones à aimants permanents (MSAP) de nos jours ont connus un très vaste domaine d'applications telles que la robotique, l'aéronautique, l'automobile et le transport ferroviaire…etc. Aujourd'hui 93% des moteurs des véhicules électriques sont à aimants permanents, pour une application sur un véhicule électrique le moteur est piloté en couple, c'est-à-dire que la sollicitation du conducteur par la pédale d'accélération définit le couple moteur requis[1]. L'attendu des caractéristiques importantes d'un moteur à traction pour véhicules électrique routiers c'est d'avoir un bon rendement c'est-à-dire du plan vitesse-couple, une bonne robustesse vis-à-vis des conditions climatiques et d'utilisation du véhicule, un coût acceptable, et à ce stade les moteurs synchrones à aimants permanents ce sont les plus répandus.

De nombreuses stratégies de commandes ont été adaptées aux machines synchrones à aimants permanents tels que la commande scalaire, vectorielle et la commande direct du couple connu sous le nom DTC (direct torque control). En fait, la commande DTC repose sur la recherche d'un meilleur état de commutation de l'onduleur pour satisfaire les exigences de l'utilisateur, cette technique permette de calculer les grandeurs du contrôle de flux statorique et du couple électromagnétique à partir des grandeurs liées au stator sans intervention d'un capteur mécanique. A cet effet une modélisation de la MSAP s'avère être nécessaire pour mener à bien notre étude de la commande DTC.

Pour la mise en œuvre de la DTC il est impératif de connaitre l'estimation des variables flux et couple. L'estimation des deux variables est obtenue à partir de l'intégration du vecteur de tension, cette technique d'estimation possède une sensibilité aux variations paramétrique, notamment la résistance statorique, afin de s'affranchir de cet inconvénient un régulateur PI est suggéré pour la compensation de ce paramètre.

Etant donné que les systèmes embarqué de nos jours prennent une place importante dans tous les domaines de la vie quotidiennes l'automobile, l'aéronautique, la sécurité, le

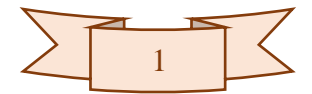

médicale, les machines industriels…etc. Donc l'objectif principal de notre travail, s'intéresseras à l'implémentation d'une commande directe du couple DTC d'une machine synchrone à aimants permanents sur une carte arduino. Pour cela nous avons élaboré le plan du travail suivant qui est réparti en trois chapitres :

Dans le premier chapitre nous présenterons des généralités sur les machines synchrones à aimant permanents et leurs applications sur la traction électrique.

Dans le deuxième chapitre nous donnons le modèle de la machine synchrone à aimant permanents et nous exposant la stratégie de la commande directe du couple DTC puis on élabore un schéma bloc celle-ci sous Simulink/Matlab, et on discutera les résultats de la simulation.

Dans le troisième chapitre nous allons implémenter la commande DTC dans une carte arduino, cette commande sera basée sur un environnement appelé ISIS proteus8 et son implémentation sur une carte arduino. Pour ce faire on procédera par étapes au traitement des différentes parties connus de la DTC et testée chacune d'elles séparément.

Enfin dans une dernière partie nous présenterons les conclusions de cette étude.

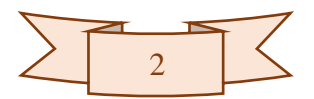

# CHAPITRE I :

Généralité sur les MSAP et leurs applications dans la traction électrique.

#### <span id="page-14-0"></span>**I.1 Introduction**

Le moteur électrique est un élément clé de la chaine énergétique d'un véhicule électrique qui n'a jamais cessé d'évoluer. Les premiers véhicules électrique étaient pourvus des moteurs à courants continu à excitation séparée, ils ont été remplacés au fil des années 90 par des moteurs a courants alternatif, actuellement trois technologies de motorisation sont utilisés ce sont les machines synchrones dites excitée au rotor, par des aimants permanents ou par bobinage, les machines à induction dites asynchrones [1].

Les machines synchrones à aimants permanents sont les plus utilisés dans la traction électrique. Ces moteurs sont plébiscités par la majorité des constructeurs principalement pour deux raisons la première est que l'excitation magnétique crée par les aimants permanents ne consomme pas d'énergie, la seconde possède naturellement un bon rendement [1].

De plus les machines synchrones proposent un très grand choix d'applications tels que la robotique, l'aéronautique, l'automobile ou encore dans le transport ferroviaire…etc.

Dans ce chapitre nous présenterons en premier lieu les avantages et les inconvénients de la MSAP, après nous allons découvrir les domaines d'applications de celle-ci, en particulier son application sur les véhicules électriques et le choix des MSAP dans la traction électrique, pour en finir par quelques exemples des véhicules tout électriques ou hybrides.

#### <span id="page-14-1"></span>**I.2 Les avantages et les inconvénients de la MSAP**

La machine synchrone à aimants permanents a des avantages comme elle a aussi des inconvénients :

#### <span id="page-14-2"></span>**I.2.1 Avantages**

Les avantages de la MSAP sont en effet qu'elle possède entre autres :

- $\checkmark$  Un couple massique élevé (de l'ordre du kW/kg),
- $\checkmark$  Un bon rendement et une excellente dissipation thermique (pas de pertes Joule au rotor),
- $\checkmark$  Un faible besoin de maintenance (il n'y a pas de collecteur),

Cette machine est donc bien indiquée pour les systèmes embarqués et peut être employée pour des systèmes de faible puissance (petits moteurs) ou de puissance plus importante (jusqu'à quelques dizaines de MW en fonctionnement moteur) [2].

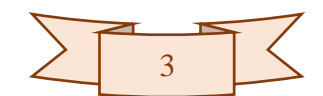

#### <span id="page-15-0"></span>**I.2.2 Inconvénients**

Pour les inconvénients de la MSAP on peut citer :

- $\checkmark$  Technologie coûteuse liée au coût des aimants permanents.
- $\checkmark$  Ondulations de couple.

### <span id="page-15-1"></span>**I.3 Domaine d'application des machines synchrones à aimants permanents MSAP**

De nos jours, les machines synchrones à aimants permanents sont utilisées dans une large gamme de puissance. Dans la gamme des petites puissances (< 600W en se basant sur la norme de construction électrique NF C 51-200) on trouve les moteurs brushless qui ont l'avantage qu'aucun variateur de vitesse supplémentaire n'est nécessaire, on peut les trouver dans les disques durs, lecteurs DVD, ventilateurs des micro-ordinateurs ainsi que dans des appareils d'électroménagers.

Dans la gamme de moyennes puissances, les systèmes nécessitent des puissances comprises entre 500 W et 100 kW, on peut en citer les vélos à assistance électriques, quelques robots industriels car ces moteurs apportent de bonnes performances et aussi dans les véhicules électriques ou hybrides.

Pour les fortes puissances (> 100 kW) et malgré le coût élevé des aimants, la MSAP est de plus en plus utilisée, notamment dans la traction ferroviaire ou la propulsion navale [2].

### <span id="page-15-2"></span>**I.4 Application de la machine synchrone à aimant permanents sur la traction électrique**

L'essor des véhicules électriques dépendent aussi du développement de leurs moteurs qui ont connu beaucoup de progrès récent, notamment grâce à de nouveaux matériaux magnétique.

Selon le type d'énergie embarqué à bord du véhicule électrique on distingue deux grandes familles de ces derniers à savoir, les véhicules hybrides et les véhicules tout électriques. Dans la grande majorité des VE et VEH, les choix des industriels portent sur la machine synchrone à aimants permanents, la machine synchrone à rotor bobiné ou la machine à

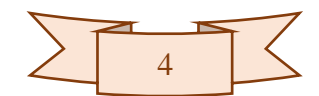

réluctance variable. Aujourd'hui, 93 % des moteurs de véhicules électriques sont à aimants permanents .Ce moteur est plébiscité par la grande majorité des constructeurs, principalement pour deux raisons. La première est que l'excitation magnétique créée par les aimants ne consomme pas d'énergie. Le moteur possède donc naturellement un bon rendement, du moins sur une certaine plage de vitesse et de couple. Pour une autonomie donnée, cela permet de mettre une batterie de moindre capacité, donc moins chère et moins lourde. La deuxième raison est sa compacité. Pour un couple et une puissance maximale donnée, le moteur est plus léger et moins volumineux que les autres technologies [1].

Pour une application de véhicule électrique, le moteur est piloté en couple, c'est-à-dire que la sollicitation du conducteur par la pédale d'accélérateur définit le couple moteur requis. L'onduleur alimente le moteur par des courants asservis en amplitude et en phase grâce à la position du rotor qui est mesurée par un résolveur ou un codeur optique [1].

Les machines synchrones à aimants permanents sont alimentées en alternatif, donc leur utilisation dans les véhicules électriques fait appel à l'électronique de puissance qui joue à son tour un rôle très important du fait qu'un onduleur est nécessaire pour la conversion du courant continu des batteries en un courant alternatif et qui permet aussi de réaliser la commande du couple des moteurs et le réglage de la vitesse du véhicule soit en mode traction ou bien en mode freinage.

Le moteur doit répondre à un besoin en puissance et en couple pour satisfaire au minimum le fonctionnement standard du véhicule.

Ce qui attendu des caractéristiques importantes pour un moteur de traction pour véhicules routiers, un bon rendement c'est-à-dire du plan vitesse-couple, une bonne robustesse vis-à-vis des conditions climatiques et d'utilisation du véhicule, un coût acceptable, et à ce stade les moteurs synchrones à aimants permanents ce sont les plus répandus.

#### <span id="page-16-0"></span>**I.4.1 Choix des MSAP sur la traction des véhicules électriques**

Le choix des machines synchrones à aimants permanents sur la traction des véhicules électriques dépend du choix de types des aimants placés sur le rotor.

Aujourd'hui, le coût des aimants représente en moyenne d'environ 30% de coût total du moteur, du fait que la chine détient le monopole de ses fameuses terres-rares.

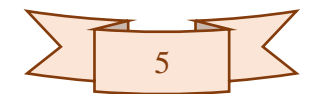

En termes de bonnes performances, les aimants choisit sont de type terres-rares, ce sont des aimants à haute densité d'énergie constituants d'un alliage de néodyme, de fer et de bore (aimants Nd-Fe-B).Les aimants en néodyme (aimant fritté néodyme-fer-bore, nom de produit TDK :NEOREC) ont conservé leur position de type d'aimant le plus puissant connu de l'industrie. La demande pour ces aimants continue de croître dans de nombreux domaines, par exemple les moteurs utilisés dans les équipements industriels, et plus récemment dans les moteurs d'entraînement utilisés aux VE véhicules électriques et les VEH les véhicules électriques hybrides. Les aimants en néodyme sont constitués de deux éléments de terres rares , Nd (néodyme) et Dy (dysprosium)- qui est particulièrement rare et cher, pour augmenter la force coercitive d'un aimant, TDK a récemment développé son procédé de production HAL (High-anisotropyFeild Layer) qui permet de réduire considérablement la qualité de Dy utilisée, tout en améliorant encore les propriétés magnétique, ils ont réussi à améliorer les performances en diffusant de manière optimale des quantités minimales de Dy dans des substrats constitués d'aimants en néodyme parmi les meilleurs au monde [1].

Il existe plusieurs manières ou structure de disposer les aimants au rotor, ils peuvent être montés à la surface du rotor ou bien à l'intérieur du rotor, la dernière structure appelée IPM (Interior Permanet Magnet) c'est la mieux adaptée pour une application de traction électrique.

#### <span id="page-17-0"></span>**I.4.2 Quelques modèles des véhicules électriques**

Citons-nous quelques modèles très courants des véhicules tout électriques ou hybrides qui sont équipées d'un moteur synchrone à aimants permanents :

- Toyota Prius.
- $\checkmark$  Nissan Leaf.
- $\checkmark$  Tesla modèle 3.
- $\checkmark$  BMW i3.
- $\checkmark$  Kia e-Niro.
- $\checkmark$  Peugeot e 208.
- $\checkmark$  Volkswagen ID3.

La Peugeot e208 à étais commercialisée à l'automne en 2019, et Volkswagen ID3 s'apprêtant à être livrée en 2020 [1].

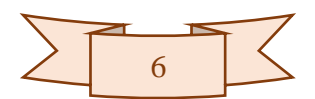

#### <span id="page-18-0"></span>**I.5 Conclusion**

Dans ce chapitre, nous avons commencé par citer les avantages et les inconvénients de la machine synchrone à aimants permanents. Et on a légèrement parlé de leurs domaines d'applications et en particulier leurs applications sur la traction électrique.

Dans un second temps, nous avons parlé du choix des machines synchrones à aimants permanents dans la traction électriques et quelques modèles très courants des véhicules tout électriques ou hybrides.

Cette étude qu'on a effectuée durant ce chapitre nous a permis de conclure que :

- $\checkmark$  Le moteur synchrone à aimants permanents est le candidat le mieux adapté aux véhicules électriques en termes de performance.
- $\checkmark$  L'évolution des véhicules électriques dépend aussi du développement de leurs moteurs qui ont connues beaucoup d'amélioration récentes, notamment grâce aux nouveaux matériaux constituant les aimants, et ce n'est qu'un début car les moteurs de demain seront beaucoup plus performants vu l'avancement et la progression de la technologie qui est aux échelons.

Enfin, l'étape postérieure qui fera l'objet des chapitres suivants concerne la modélisation de la machine dans le but d'une commande directe du couple.

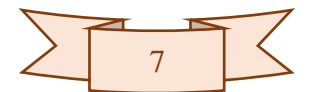

# CHAPITRE II :

# Commande directe du couple de la MSAP.

#### <span id="page-20-0"></span>**II.1 Introduction**

Après avoir introduit les machines synchrones à aimants permanentes dans le chapitre précèdent en généralités, il est maintenant nécessaire de faire une modélisation de celle-ci sous forme d'équations mathématiques qui nous aiderons afin de mieux comprendre ses différents modes de fonctionnements, on se penchera par la suite sur la stratégie de commande de cette MSAP en association avec un onduleur triphasé de tension. Plusieurs stratégies de commande ont été développées au fil des années, parmi elles, la commande DTC.

Au milieu des années 80, une stratégie de contrôle direct du couple de la machine asynchrone apparue dans la littérature sous le nom de DTC (Direct Torque Control), a été proposée par I. Takahashi et T. NOGUCHI [4,5] et de DEPENBROCK [6].

Plusieurs travaux ont permis une modélisation rigoureuse de cette approche. Elle permet de calculer les grandeurs de contrôle qui sont le flux statorique et le couple électromagnétique à partir des mesures des courants statoriques sans utilisation de capteurs mécaniques.

#### <span id="page-20-1"></span>**II.2 Modélisation de la machine synchrone à aimants permanents**

L'étude de tout système nécessite une modélisation, celle-ci nous permet par la voie de simulation de mieux comprendre le comportement du système dans les différents modes de fonctionnement envisagé. La modélisation de la machine synchrone à aimants permanents fait l'objet de plusieurs études en moyenne et forte puissance, la mise sous forme de son modèle mathématique facilitera largement son étude.

Les phénomènes physiques inhérents au fonctionnement du système peuvent être pris en compte ou négligés dans un modèle, dans notre cas on adoptera certaines hypothèses simplificatrices qui peuvent affecter la précision du modèle mais qui rendrons aussi son exploitation plus facile.

#### <span id="page-20-2"></span>**II.2.1 Les hypothèses simplificatrices**

Pour réaliser une modélisation de la machine, les hypothèses suivantes sont prises en considération [3] :

- $\checkmark$  Le circuit magnétique de la machine n'est pas saturé,
- $\checkmark$  La répartition des forces magnétomotrices (FMM) est sinusoïdale,
- $\checkmark$  Les couplages capacitifs entre les enroulements sont négligés,
- $\checkmark$  Les phénomènes d'hystérésis et les courants de Foucault sont négligés,

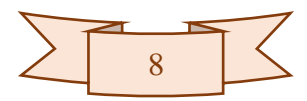

- $\checkmark$  Les irrégularités de l'entrefer dues aux encoches statoriques sont ignorées,
- L'effet d'amortissement au rotor est négligé.

#### <span id="page-21-0"></span>**II.2.2 Les équations de la MSAP dans un référentiel (a, b, c)**

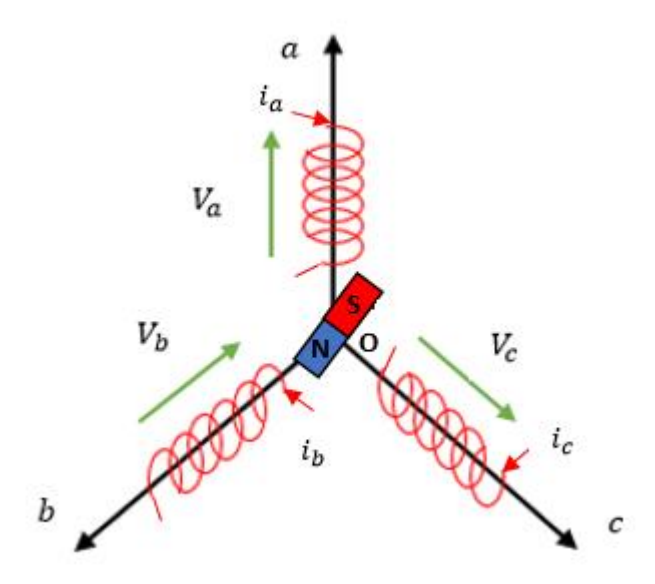

**Figure II. 1** *: Schéma de la MSAP*

<span id="page-21-2"></span>Pour établir des expressions simples entre les tensions d'alimentation du moteur et les courants, on considère le modèle de MSAP qui comprend trois types d'équations :

#### <span id="page-21-1"></span>**II.2.2.1 Les équations électriques**

Les équations triphasées des tensions :

$$
[VS] = [RS][iS] + d[\varphiS]/dt
$$
 (II.1)

- $[V_s] = [V_{sa} \quad V_{sb} \quad V_{sc}]^T$  : Vecteur de tension statorique.
- $[i<sub>s</sub>] = [i<sub>sa</sub> i<sub>sb</sub> i<sub>sc</sub>]<sup>T</sup>$  : Vecteur de courant statorique.
- $[\varphi_s] = [\varphi_{sa} \quad \varphi_{sb} \quad \varphi_{sc}]^T$  : Vecteur flux statorique.

$$
[R_S] = \begin{bmatrix} R_S & 0 & 0 \\ 0 & R_S & 0 \\ 0 & 0 & R_S \end{bmatrix}
$$
 : Matrice résistance stationique.

Les équations triphasées des flux statoriques :

$$
[\varphi_s] = [L_s][i_s] + [\varphi_{sf}] \tag{II.2}
$$

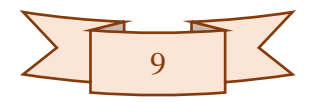

Où :

$$
[L_s] = \begin{bmatrix} L_a & M_{ab} & M_{ac} \\ M_{ab} & L_b & M_{bc} \\ M_{ac} & M_{bc} & L_c \end{bmatrix}
$$
 (II.3)

Avec :

 $[L<sub>s</sub>]$ : Matrice inductance de stator.

 $L_a, L_b, L_c$ : Les inductances propres des trois phases a, b, c.

 $M_{ab}$ ,  $M_{bc}$ ,  $M_{ac}$ : Les mutuelles entre deux phases.

 $\varphi_{sf}$ : Le vecteur flux engendré par l'aimant permanent qui est définit comme suit :

$$
[\varphi_{sf}] = \begin{bmatrix} \varphi_f \cdot \cos(p.\theta) \\ \varphi_f \cdot \cos(p.\theta - \frac{2\pi}{3}) \\ \varphi_f \cdot \cos(p.\theta + \frac{2\pi}{3}) \end{bmatrix}
$$
 (II.4)

 $\varphi_f$ : La valeur crête constante du flux crée par l'aimant lisse à travers les enroulements statoriques.

Equation de l'angle de charge  $\theta$  désignant la position du rotor par rapport au stator définit par l'intégrale suivant :

$$
\theta(t) = \int_0^t (\Omega_r) \, dt \tag{II.5}
$$

Sachant que :

$$
\Omega_r = \omega/p \tag{II.6}
$$

Avec :

 $\Omega_r$ : vitesse de rotation de rotor (rad/s).

 $\omega$ : Pulsations des courants alternatifs (rad/s).

: Le nombre de paires de pôles.

#### <span id="page-22-0"></span>**II.2.2.2 Equation mécanique**

L'application de la deuxième loi de newton donne l'équation fondamentale de la mécanique décrivant la dynamique du rotor de la machine :

$$
J_m \cdot \dot{\Omega}_r + f_m \cdot \Omega_r = \mathsf{C}_{em} - \mathsf{C}_r \tag{II.7}
$$

Avec :

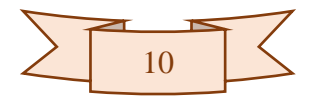

- $J_m$ : Moment d'inertie des masses tournantes.
- $f_m$ : Coefficient de frottements visqueux.
- $C_{em}$ : Le couple électromagnétique.
- $C_r$ : Le couple résistant autre que les frottements visqueux.

#### <span id="page-23-0"></span>**II.2.2.3 Expression du couple électromagnétique**

L'équation du couple électromagnétique s'écrit sous la forme suivante :

$$
\mathbf{C}_{em} = [i_s]^T \cdot \left[ \frac{1}{2} \cdot \frac{d[L_s]}{d\theta} \cdot [i_s] + \frac{1}{2} \cdot \frac{d[\varphi_{sf}]}{d\theta} \right]
$$
(II.8)

#### <span id="page-23-1"></span>**II.3 Principe de la commande DTC**

La commande directe du couple ou la commande DTC d'une machine synchrone à aimants permanents est principalement basée sur la sélection directe de la configuration de l'onduleur qui permet de maintenir les erreurs de couple et de flux inferieures à des limites prédéfinies. La commande DTC consiste à contrôler le vecteur du flux en choisissant le vecteur de tensions qui le fera évoluer dans la direction souhaitée. Pour cela des comparateurs à hystérésis sont utilisés, un pour la différence entre le couple souhaité et le couple estimé, un autre pour l'erreur de flux. Les sorties de ces comparateurs à hystérésis sont utilisées comme entrées qui indiquent directement la configuration de l'onduleur [7].

Dans une commande DTC il est préférable de travailler avec une fréquence de calcul élevée afin de réduire les oscillations de couple provoquées par les régulateurs à hystérésis [8].

#### **II.4 Caractéristiques générales d'une commande directe de couple**

- <span id="page-23-2"></span> $\checkmark$  La DTC est basée sur la sélection des vecteurs optimaux de commutation de l'onduleur,
- $\checkmark$  La commande indirecte des intensités et tensions statorique de la machine,
- $\checkmark$  L'obtention des flux et des courants statoriques proches des formes sinusoïdales,
- $\checkmark$  La réponse dynamique du couple de la machine est très rapide,
- $\checkmark$  L'existence des oscillations de couple qui dépend de la largeur des bandes des comparateurs à hystérésis,
- La fréquence de commutation de l'onduleur dépend de l'amplitude des bandes d'hystérésis [8,9].

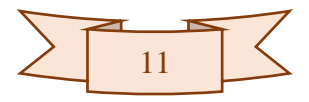

#### <span id="page-24-0"></span>**II.4.1 Avantages de la DTC**

- $\checkmark$  Il n'est pas nécessaire de faire la transformation des coordonnées, car les courants et les tensions sont dans un repère lié au stator,
- $\checkmark$  Utilise un modèle simplifie du moteur à induction,
- $\checkmark$  Il n'existe pas de bloc qui calcule la modulation de la tension (MLI),
- $\checkmark$  Il n'est pas nécessaire de faire un découplage des courants par rapport aux tensions de commande, comme dans le cas de la commande vectorielle,
- $\checkmark$  Elle exige deux comparateurs à hystérésis et un contrôleur de vitesse du type PI, tandis dans la commande vectorielle exige 2 régulateurs PI et un modulateur de PWM,
- $\checkmark$  Il n'est pas nécessaire de connaître avec une grande précision l'angle de position rotorique, car seule l'information de secteur dans lequel se trouve le vecteur de flux statorique est nécessaire,
- $\checkmark$  La réponse dynamique du couple est très rapide,
- $\checkmark$  Robustesse vis-à-vis des variations paramétriques,
- $\checkmark$  Possibilité d'appliquer les algorithmes du système avec des cartes d'acquisition [8].

#### <span id="page-24-1"></span>**II.4.2 Inconvénients de la commande directe de couple**

- $\checkmark$  L'existence de problèmes à basse vitesse (influence du terme résistif),
- $\checkmark$  La nécessité de disposer des estimations de flux statorique et du couple,
- $\checkmark$  L'existence des oscillations de couple,
- $\checkmark$  La fréquence de commutation n'est pas constante (utilisation des régulateurs à hystérésis), ce qui conduit à un contenu riche en harmoniques qui fait augmenter les pertes et amène à des bruits acoustiques et des oscillations de couple pouvant exciter des résonances mécaniques [8].

#### <span id="page-24-2"></span>**II.5 Stratégie de commande directe du couple et de flux**

Dans cette technique Takahashi a proposé une stratégie de commande de couple et de flux (DTC) qui est basée sur l'algorithme suivant [10, 11] :

- Le domaine temporel est divisé en périodes de durée Te réduites (Te≤50 μs),
- $\checkmark$  Pour chaque coup d'horloge, on mesure les courants de ligne et les tensions par phase de la MSAP,
- $\checkmark$  On reconstitue les composantes du vecteur flux statorique, en utilisant les équations (**II.9**), (**II.20**) et (**II.21**),

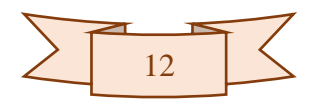

- $\checkmark$  On estime le couple électromagnétique de la MSAP, en utilisant l'estimation du flux statorique et la mesure des courants de lignes, en utilisant l'équation (**II.22**),
- $\checkmark$  On détermine la séquence de fonctionnement de l'onduleur pour commander le flux et le couple suivant une logique qu'on va présenter dans ce que suit,

#### <span id="page-25-0"></span>**II.5.1 Contrôle du vecteur flux statorique**

Si on se place dans le plan complexe  $(\alpha, \beta)$  lié au stator de la machine. Le flux statorique de la MSAP est obtenu à partir de l'équation suivante :

$$
\bar{V}_s = R_s \cdot \bar{I}_s + \frac{d\bar{\varphi}_s}{dt} \Leftrightarrow \ \bar{\varphi}_s - \bar{\varphi}_{s0} = \int_0^t (\bar{V}_s - R_s \cdot \bar{I}_s) dt \tag{II.9}
$$

Pendant une période d'échantillonnage Te, le vecteur de tension appliqué au MSAP reste constant, donc on peut écrire :

$$
\bar{\varphi}_s(T_e) = \bar{\varphi}_{s0} + \bar{V}_s \cdot T_e - \int_0^{T_e} R_s \cdot \bar{I}_s \, dt \qquad (II. 10)
$$

 $\overline{\varphi}_{s0}$ : est le vecteur flux à l'instant t = 0.

Dans cette étude nous allons considérer le terme  $R_s$ .  $\bar{I}_s$  négligeable devant le vecteur de tension  $\bar{V}_{s}$  ce qui se vérifie lorsque la vitesse de rotation est suffisamment élevée. A partir de l'équation précédente on déduit :

$$
\Delta \bar{\varphi}_s = \bar{\varphi}_s(k+1) - \bar{\varphi}_s(k) \approx \bar{V}_s \cdot T_e \tag{II.11}
$$

On constante que pour une période d'échantillonnage constante  $T_e$  la variation du vecteur flux statorique  $\Delta\bar{\varphi}_s$  est proportionnel au vecteur de tension appliqué au stator de la MSAP.

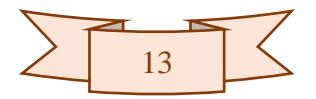

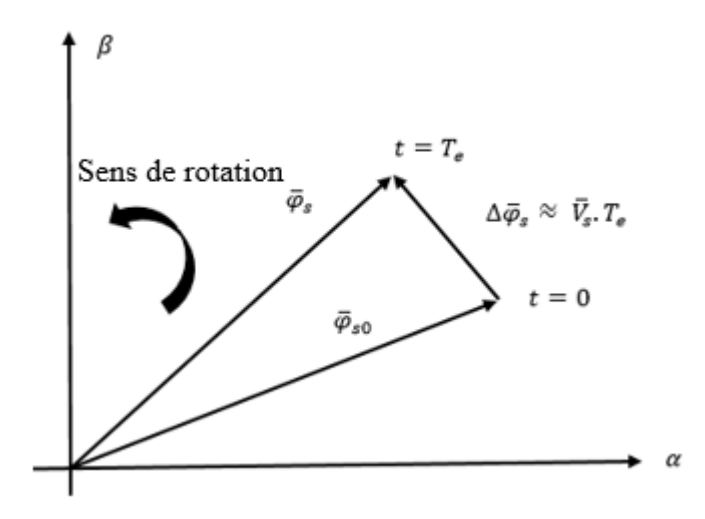

**Figure II. 2 :** *Evolution de l'extrémité de φs pour Rs. Is négligeable*

<span id="page-26-0"></span>En choisissant une séquence appropriée du vecteur  $\bar{V}_s$  sur des intervalles de temps successifs de durée  $T_e$ , on peut donc faire suivre à l'extrémité du vecteur  $\bar{\varphi}_s$  la trajectoire désirée. Il est alors possible de fonctionner avec un module du flux  $\bar{\varphi}_s$  pratiquement constant. Pour cela, il suffit de faire suivre à l'extrémité de  $\bar{\varphi}_s$  une trajectoire presque circulaire, si la période  $T_e$  est très faible devant la période de rotation du flux statorique  $T_s$  [13].

Dans le cas d'une machine synchrone à aimants permanents, même si on applique des vecteurs de tension nuls, le flux statorique changera parce que les aimants tournent avec le rotor. Par conséquent les vecteurs de tension nuls ne sont pas utilisés pour contrôler le flux statorique.

De point de vue strict de réglage de flux statorique  $\bar{\varphi}_s$ , la manière la plus efficace d'augmenter ou de diminuer ou bien de conserver l'amplitude de ce flux statorique est d'agir sur le vecteur de tension  $\bar{V}_s$ , donc si on veut augmenter ou diminuer son amplitude on doit appliquer un vecteur de tension décalé par rapport au vecteur flux  $\bar{\varphi}_s$ , par contre si on veut conserver sa valeur constante il recommandable d'appliquer un vecteur de tension perpendiculaire a  $\bar{\varphi}_s$  mais qui fera évoluer sa phase [12].

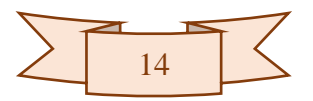

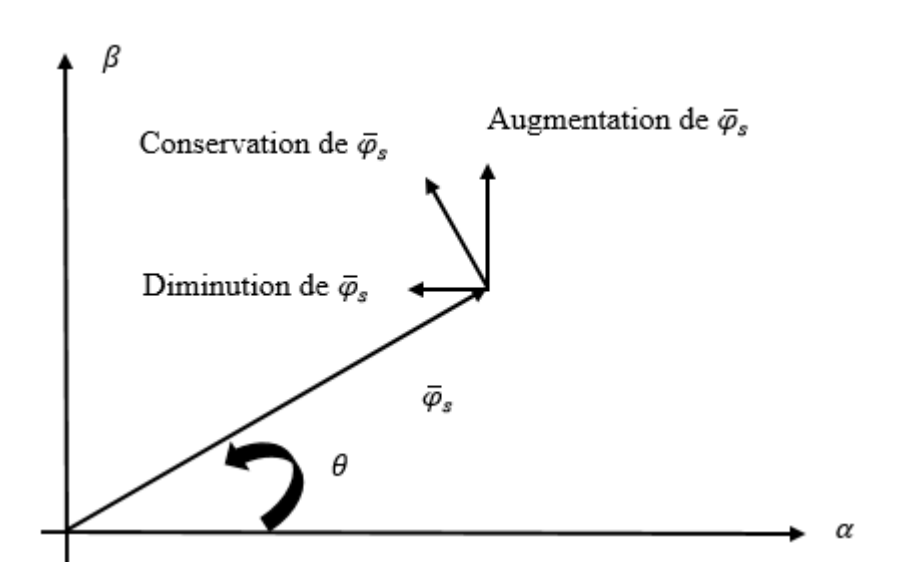

**Figure II. 3 :** *Comportement de flux statorique pour les différents vecteurs de tension Vs*

#### <span id="page-27-2"></span><span id="page-27-0"></span>**II.5.2 Contrôle du couple électromagnétique**

Le couple électromagnétique est proportionnel au produit vectoriel entre les vecteurs des flux statorique et rotorique de la façon suivante :

$$
C_{em} = k(\bar{\varphi}_s \times \bar{\varphi}_r) = k ||\bar{\varphi}_s|| ||\bar{\varphi}_r|| \sin \delta \qquad (II. 12)
$$

Tel que :  $k = \frac{p}{l}$  $L_q$ 

Avec :

 $\overline{\varphi}_s$ : Le vecteur de flux statorique.

 $\bar{\phi}_r$ : Le vecteur de flux rotorique ramené au stator.

 $\delta$ : L'angle entre les vecteurs des flux statorique et rotorique.

 $L_q$ : L'inductance propre d'enroulement d (dans un référentiel (d, q)).

Le couple dépend donc de l'amplitude des deux vecteurs  $\bar{\varphi}_s$  et  $\bar{\varphi}_r$  et de leur position relative. Si l'on parvient à contrôler parfaitement le flux  $\bar{\varphi}_s$  (à partie de  $\bar{V}_s$ ) en module et en position, on peut donc contrôler l'amplitude de  $\bar{\varphi}_s$ , et le couple électromagnétique de façon découplée.

#### <span id="page-27-1"></span>**II.5.3 Sélection de vecteur de tension**

Le choix du vecteur de tension statorique  $\bar{V}_s$  dépend de la variation souhaitée pour le module de flux statorique  $\bar{\varphi}_s$ , du sens de rotation de  $\bar{\varphi}_s$ , et également de l'évolution souhaitée pour le couple.

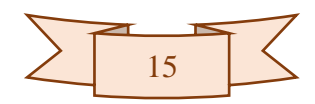

En se plaçant dans le repère statorique  $(α, β)$ , on peut délimiter l'espace de  $\bar{φ}_s$  en le décomposant en six zones symétriques par rapport aux directions des tensions non nulles, déterminées à partir des composantes de flux suivant les axes (α) et (β).

Lorsque le flux  $\bar{\varphi}_s$  se trouve dans la zone i (i=1,......6), les deux vecteurs  $V_i$  et  $V_{i+3}$  ont la composante de flux la plus importante. En plus, leur effet sur le couple dépend de la position du vecteur flux dans la zone. Ainsi ils ne sont jamais appliqués. Le contrôle du flux et du couple peut être assuré en sélectionnant un des quatre vecteurs non nuls ou un des deux vecteurs nuls suivant :

- $\checkmark$  Si  $V_{i+1}$  est sélectionné alors  $\bar{\varphi}_s$  croit et  $\mathcal{C}_{em}$  croit,
- $\checkmark$  Si  $V_{i-1}$  est sélectionné alors  $\bar{\varphi}_s$  croit et  $\mathcal{C}_{em}$  décroît,
- $\checkmark$  Si  $V_{i+2}$  est sélectionné alors  $\bar{\varphi}_s$  décroît et  $\mathcal{C}_{em}$  croit,
- $\checkmark$  Si  $V_{i-2}$  est sélectionné alors  $\bar{\varphi}_s$  décroît et  $\mathcal{C}_{em}$  décroît,
- $\checkmark$  Si  $V_0$  ou  $V_7$  sont sélectionnés, alors la rotation du flux  $\bar{\varphi}_s$  est arrêtée, d'où une décroissance du couple alors que le module de flux  $\bar{\varphi}_s$  reste inchangé.

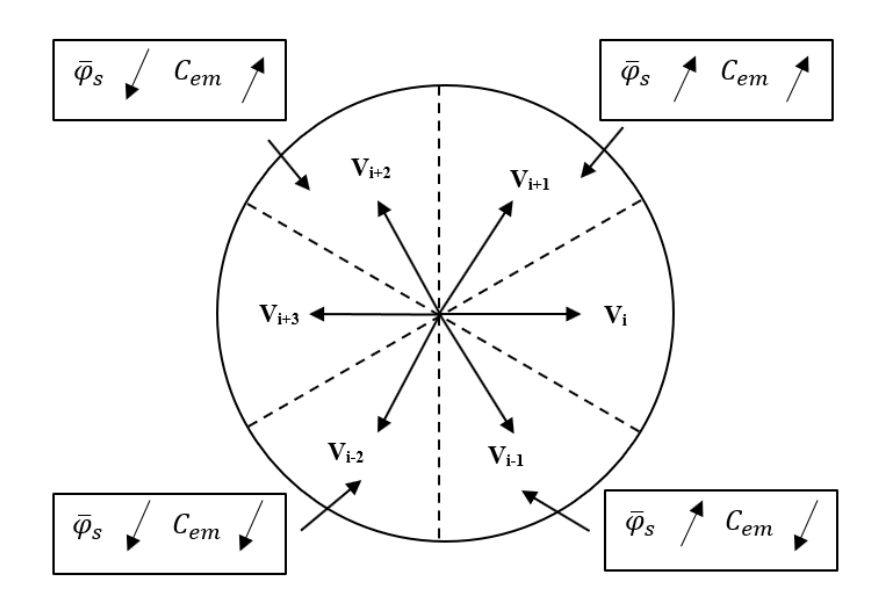

**Figure II. 4 :** *Sélection de vecteur de tension* 

<span id="page-28-0"></span>Le niveau d'efficacité des vecteurs de tension appliqués dépend également de la position du vecteur de flux statorique dans la zone i.

Au début de la zone i, les vecteurs  $V_{i+1}$  et  $V_{i-2}$  sont perpendiculaires au vecteur flux. Par conséquent leur composante de flux est négligeable. Donc le changement du couple est très rapide et l'amplitude du flux ne change pas considérablement. A la même position les angles

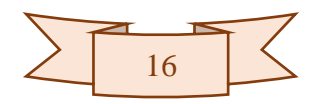

entre  $V_{i-1}$  et  $V_{i+2}$  et le vecteur flux sont de 150° et de 30° respectivement. Donc leur composante de couple est très petite (Figure II.5). Les variations de flux après l'application de ces deux vecteurs de tensions sont importantes et les changements de couple sont très faibles [12].

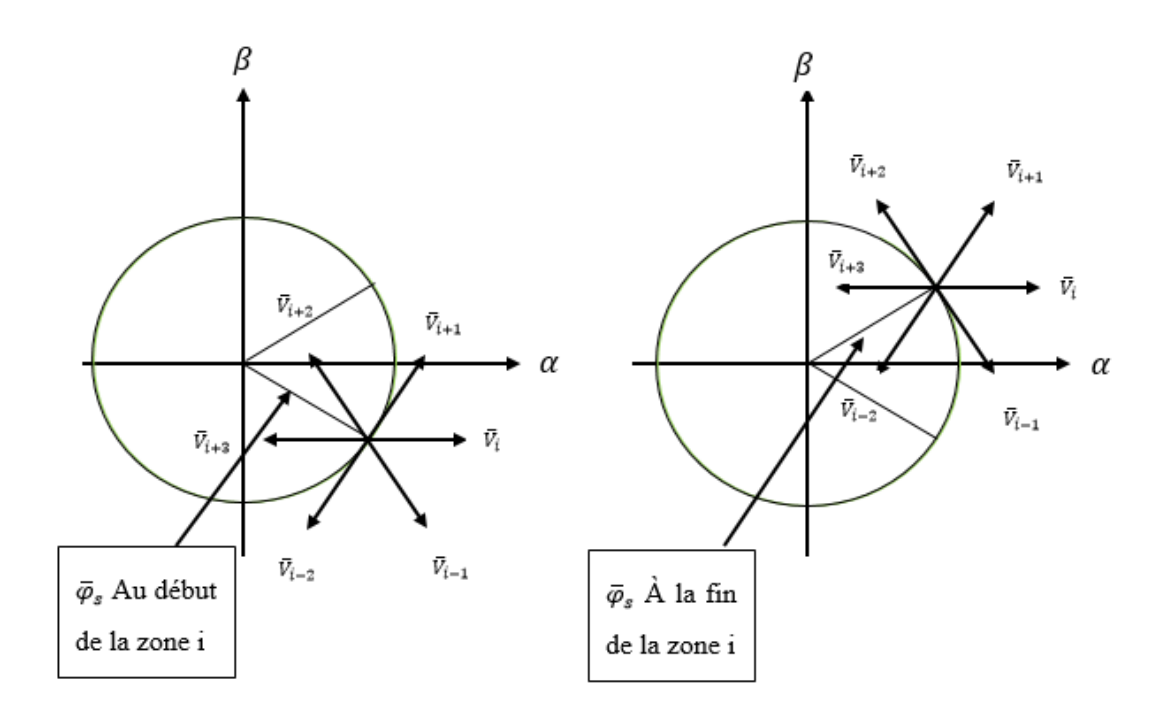

**Figure II. 5 :** *Différents effets des vecteurs de tensions Vs au début et à la fin de la zone*

<span id="page-29-2"></span>Un estimateur de module de  $\bar{\varphi}_s$  et de sa position ainsi qu'un estimateur de couple  $C_e$ est donc nécessaires, pour une commande DTC.

#### <span id="page-29-0"></span>**II.6 Les estimations de flux et de couple**

#### <span id="page-29-1"></span>**II.6.1 Estimations du flux**

L'amplitude du flux statorique est estimée à partir de ces composantes suivant les axes (α, β) à partir de l'équation suivante [16].

$$
\bar{V}_s = R_s \cdot \bar{I}_s + \frac{d\bar{\varphi}_s}{dt} \tag{II.13}
$$

On obtient les tensions  $V_{sa}$ et  $V_{sg}$  à partir des tensions statoriques en appliquant la transformée de Concordia :

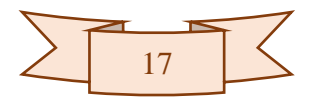

$$
V_{s\alpha\beta} = \begin{bmatrix} V_{s\alpha} \\ V_{s\beta} \end{bmatrix} = C_{23}. V_{sabc} = \sqrt{\frac{2}{3}} \cdot \begin{bmatrix} 1 & \frac{-1}{2} & \frac{-1}{2} \\ 0 & \frac{\sqrt{3}}{2} & \frac{-\sqrt{3}}{2} \end{bmatrix} \begin{bmatrix} V_{sa} \\ V_{sb} \\ V_{sc} \end{bmatrix}
$$
 (II. 14)

Avec :

 $C_{23}$  Étant la matrice de Concordia permet le passage de référentiel (a, b, c) au repère complexe  $(\alpha, \beta)$ 

Donc :

$$
\begin{bmatrix} V_{sa} \\ V_{s\beta} \end{bmatrix} = \sqrt{\frac{2}{3}} \cdot \begin{bmatrix} V_{sa} - \frac{1}{2}V_{sb} - \frac{1}{2}V_{sc} \\ \frac{\sqrt{3}}{2}V_{sb} - \frac{\sqrt{3}}{2}V_{sc} \end{bmatrix}
$$
 (II. 15)

On obtient alors :

$$
\begin{cases}\nV_{s\alpha} = \sqrt{\frac{2}{3}} \cdot \left( V_{sa} - \frac{1}{2} V_{sb} - \frac{1}{2} V_{sc} \right) \\
V_{s\beta} = \frac{1}{\sqrt{2}} \cdot \left( V_{sb} - V_{sc} \right)\n\end{cases}
$$
\n(II. 16)

Dans le repère complexe  $(\alpha, \beta)$  en peut écrire  $V_{s\alpha\beta}$  comme suit :

$$
\bar{V}_s = V_{s\alpha} + jV_{s\beta} \tag{II.17}
$$

De même pour les courants  $I_{sa}$  et  $I_{sg}$ , ils sont obtenus à partir de la mesure des courants réels  $I_{sa},\,I_{sb}$  et  $I_{sc}$  et par application de la transformation de Concordia :

$$
\bar{I}_s = I_{s\alpha} + jI_{s\beta} \tag{II.18}
$$

$$
\begin{cases}\nI_{s\alpha} = \sqrt{\frac{2}{3}} \cdot \left( I_{s\alpha} - \frac{1}{2} (I_{sb} + I_{sc}) \right) \\
I_{s\beta} = \frac{1}{\sqrt{2}} \cdot (I_{sb} - I_{sc})\n\end{cases}
$$
\n(II. 19)

Le calcul des flux statoriques se fait selon les expressions suivantes :

$$
\begin{cases}\n\hat{\varphi}_{s\alpha} = \int_{0}^{t} (\bar{V}_{s\alpha} - R_{s}.\bar{I}_{s\alpha}) dt \\
\hat{\varphi}_{s\beta} = \int_{0}^{t} (\bar{V}_{s\beta} - R_{s}.\bar{I}_{s\beta}) dt\n\end{cases}
$$
\n(II. 20)

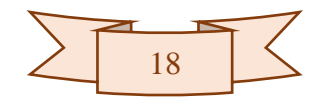

Le module du flux et sa phase sont obtenus par le calcul comme suit :

$$
\begin{cases}\n\hat{\varphi}_s = \sqrt{\hat{\varphi}^2_{s\alpha} + \hat{\varphi}^2_{s\beta}} \\
\hat{\theta}_s = \tan^{-1}\left(\frac{\hat{\varphi}_{s\alpha}}{\hat{\varphi}_{s\beta}}\right)\n\end{cases}
$$
\n(II. 21)

#### <span id="page-31-0"></span>**II.6.2 Estimations du couple**

Une fois que les deux composantes de flux sont obtenues, le couple électromagnétique peut être estimé d'après sa formule obtenue à partir du repère  $(\alpha, \beta)$ :

$$
\hat{\mathcal{C}}_{em} = \frac{3}{2} \cdot p \cdot \left( \hat{\varphi}_{s\alpha} \cdot \bar{I}_{s\beta} - \hat{\varphi}_{s\beta} \cdot \bar{I}_{s\alpha} \right) \tag{II.22}
$$

L'estimation du flux statorique et du couple électromagnétique nécessite donc la connaissance préalable des composantes du courant et celles de la tension statorique [12].

#### <span id="page-31-1"></span>**II.7 Elaboration des correcteurs de flux et de couple**

#### <span id="page-31-2"></span>**II.7.1 Correcteurs de flux statorique**

Enfaite l'idée avec ce type de correcteur, c'est qu'on peut facilement contrôler est de maintenir l'extrémité du vecteur  $\hat{\varphi}_s$  dans une couronne circulaire comme le montre la figure (II.6). La sortie du correcteur doit indiquer le sens d'évolution du module de  $\hat{\varphi}_s$ , afin de sélectionner le vecteur de tension correspondant.

Pour cela l'utilisation d'un correcteur à hystérésis de deux niveaux convient parfaitement, et permet d'obtenir de très bonnes performances dynamiques. La sortie du correcteur est représentée par une variable booléenne  $(C_{flx})$  tel que [14].

 $C_{flx} = 0$ : Nécessité d'augmenter le flux.

 $C_{flux} = 1$ : Nécessité de diminuer le flux.

Cela pour maintenir :

$$
\left|\varphi_{\text{sref}} - \bar{\varphi}_{\text{s}}\right| \le \varepsilon_{\varphi} \tag{II.23}
$$

Avec :

 $\varphi_{\mathit{sref}}$ : La valeur référence du flux.

 $\varepsilon_{\varphi}$ : La bande d'hystérésis du correcteur flux.

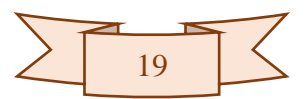

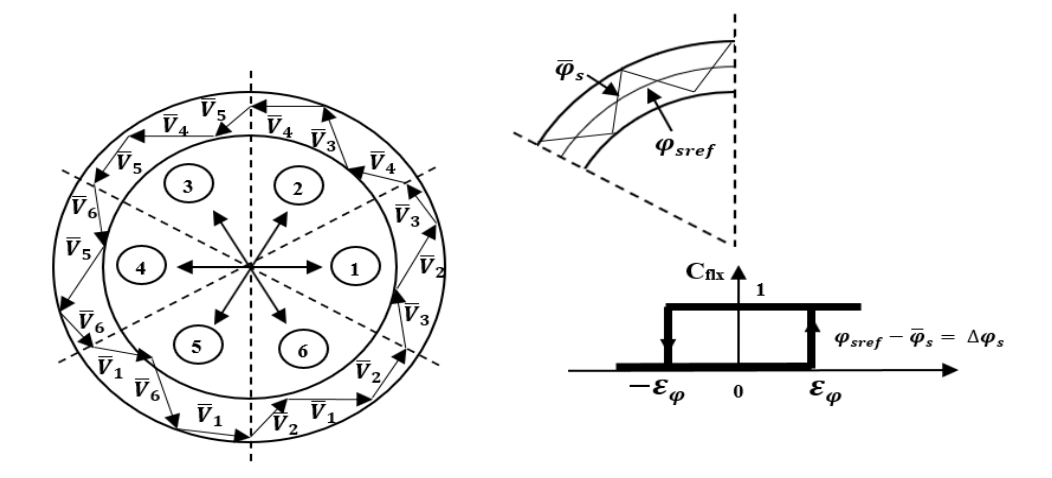

**Figure II. 6 :** *Principe du correcteur de flux à hystérésis*

<span id="page-32-2"></span>
$$
\begin{cases} si \quad \Delta \bar{\varphi}_s > \varepsilon_{\varphi} & \text{alors} \quad \mathcal{C}_{flx} = 1 \\ si \quad - \varepsilon_{\varphi} \leq \Delta \bar{\varphi}_s \leq \varepsilon_{\varphi} & et \quad \ d\Delta \bar{\varphi}_s \ / dt > 0 & \text{alors} \quad \mathcal{C}_{flx} = 0 \\ si \quad - \varepsilon_{\varphi} \leq \Delta \bar{\varphi}_s \leq \varepsilon_{\varphi} & et \quad \ d\Delta \bar{\varphi}_s \ / dt < 0 & \text{alors} \quad \mathcal{C}_{flx} = 1 \\ si \quad \Delta \bar{\varphi}_s < - \varepsilon_{\varphi} & \text{alors} \quad \mathcal{C}_{flx} = 0 \end{cases}
$$

#### <span id="page-32-0"></span>**II.7.2 Correcteur de couple**

Le correcteur de couple a pour fonction de maintenir le couple dans les limites de façon à maintenir :

$$
\left|\hat{C}_{ref} - \hat{C}_{em}\right| \le \varepsilon_{C_{em}}\tag{II.24}
$$

 $\hat{C}_{ref}$ : La consigne du couple (référence).

 $\Delta \hat{\mathcal{C}}_{em}$  : La bande d'hystérisés du correcteur.

Cependant une différence avec le contrôle du flux est que le couple peut être positif ou négatif, selon le sens de rotation de la machine. Deux solutions peuvent être envisagées :

- $\checkmark$  Un correcteur à hystérésis à deux niveaux,
- <span id="page-32-1"></span> $\checkmark$  Un correcteur à hystérésis à trois niveaux.

#### **II.7.2.1.1 Le correcteur hystérésis à deux niveaux :**

Le correcteur à deux niveaux est utilisé dans le cas du contrôle du couple dans un seul sens de rotation. Ce correcteur est identique à celui utilisé pour le contrôle du module de flux  $\bar{\varphi}_s$ . Ainsi, seuls les vecteurs  $V_{i+1}$  et  $V_{i+2}$  et les vecteurs nuls peuvent être sélectionnés pour faire évoluer le vecteur flux. Par conséquence, la diminution du couple est uniquement réalisée par

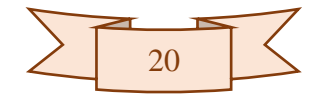

la sélection des vecteurs nuls. Avec ce correcteur, pour inverser le sens de rotation de la machine il est nécessaire de croiser deux phases de la machine. Cependant ce correcteur est plus simple à implanter [12].

#### <span id="page-33-0"></span>**II.7.2.1.2 Un correcteur à hystérésis à trois niveaux**

Le correcteur à hystérésis à trois niveaux (-1, 0, 1) permet de contrôler le moteur dans les deux sens de rotation, soit pour un couple positif soit pour un négatif. Ce correcteur est modélisé par l'algorithme qui va suivre juste après la figure (II.7), tels que  $(C_{cyl})$  représente l'état de sortie du comparateur et  $\varepsilon_{\mathcal{C}_{em}}$  la limite de la bande d'hystérésis.

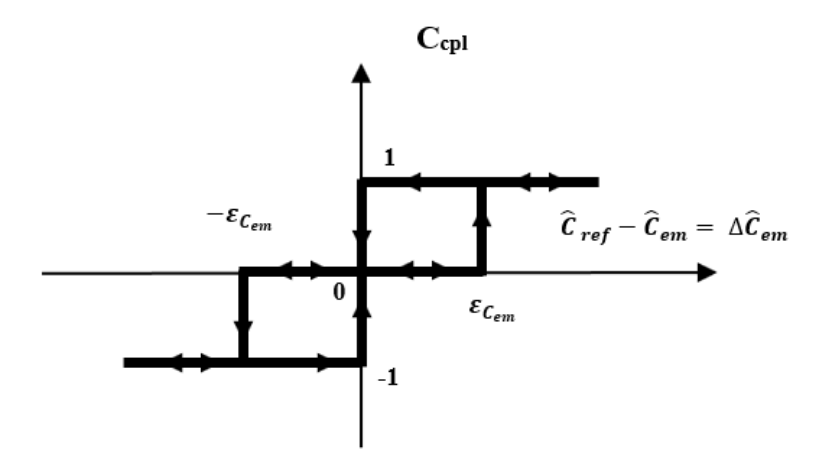

**Figure II. 7 :** *Un correcteur à hystérésis à trois niveaux*

<span id="page-33-1"></span>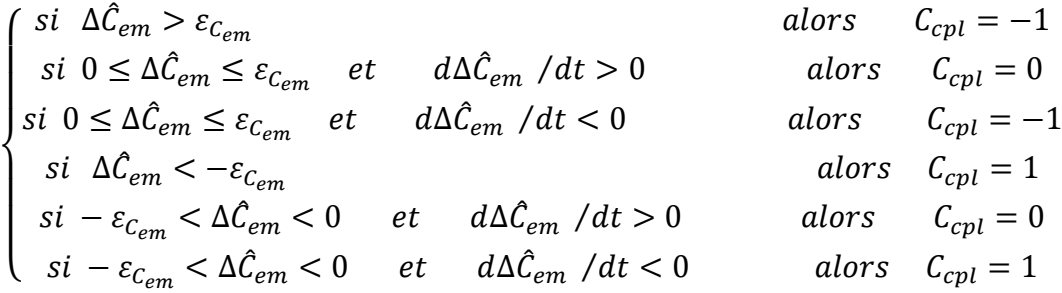

En Introduisant l'écart  $\Delta \hat{\mathcal{C}}_{em}$  , entre le couple électromagnétique de référence et celui estimé  $\hat{C}_{ref}$  dans un comparateur à hystérésis à trois niveaux, celui-ci génère la valeur ( $C_{cpl}$  = 1) pour augmenter le couple,  $(C_{cpl} = -1)$  pour le réduire et  $(C_{cpl} = 0)$  pour le maintenir constant dans une bande  $\varepsilon_{C_{em}}$  autour de sa référence. Ce choix d'augmenter le nombre de niveaux est proposé afin de minimiser la fréquence de commutation moyenne des interrupteurs, car la dynamique du couple est généralement plus rapide que celle du flux. De plus, ce correcteur autorise une décroissance rapide du couple, en effet, pour diminuer la valeur de celui-

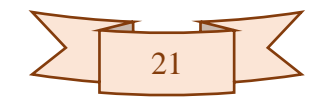

ci, en plus des vecteurs nuls (arrêt de la rotation de  $\bar{\varphi}_s$ ), par exemple on peut appliquer les vecteurs  $V_{i-1}$  ou  $V_{i-2}$ , si l'on choisit un sens de rotation positif (sens trigonométrique) [12].

#### <span id="page-34-0"></span>**II.8 Elaboration de la table de commutation**

On élabore la table de vérité en se basant sur les erreurs du flux et du couple  $\varepsilon_{\varphi}$  et  $\varepsilon_{\mathcal{C}_{em}}$ , et selon la position du vecteur de flux statorique (i=1…6). Le partage du plan complexe en six secteurs angulaires selon la figure (**II.4**) permet de déterminer, pour chaque secteur donné, la séquence de commande des interrupteurs de l'onduleur qui correspond aux différents états des grandeurs de contrôle  $\Delta\varphi_s$  et  $\Delta\hat{\mathcal{C}}_{em}$  suivant la logique du comportement de flux et de couple vis-à-vis de l'application d'un vecteur de tension statorique [12].

Le tableau (II.1) résume l'action combinée de chaque configuration sur le flux statorique et le couple électromagnétique.

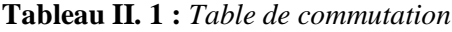

<span id="page-34-1"></span>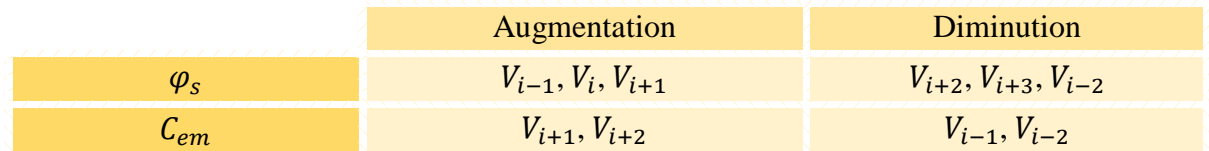

Les tableaux ci-dessous résument, de façon générale, les séquences de tension actives à appliquer pour augmenter ou diminuer le module du flux statorique et le couple électromagnétique en fonction du secteur.

#### **Tableau II. 2 :** *Table de commande de flux*

<span id="page-34-2"></span>

|  | $i=2$                                                                                                | $  i=3$ | $\mathbf{i} = 4$ |  |
|--|----------------------------------------------------------------------------------------------------|---------|------------------|--|
|  | $V_6, V_1, V_2$ $V_1, V_2, V_3$ $V_2, V_3, V_4$ $V_3, V_4, V_5$ $V_4, V_5, V_6$ $V_5, V_6, V_1$      |         |                  |  |
|  | $V_1, V_2, V_4, V_5$ $V_4, V_5, V_6$ $V_5, V_6, V_1$ $V_6, V_1, V_2$ $V_1, V_2, V_3$ $V_2, V_3, V_4$ |         |                  |  |

**Tableau II. 3 :** *Table de commande du couple*

<span id="page-34-3"></span>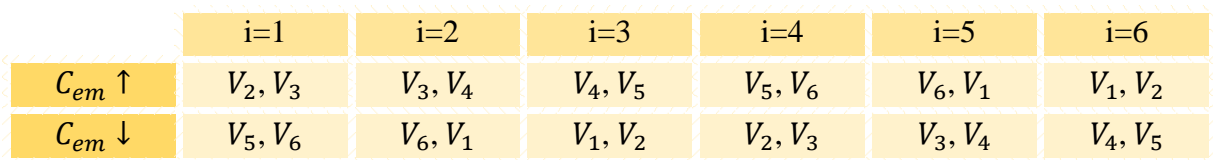

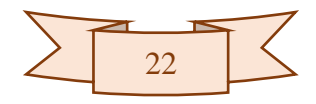

Finalement, la comparaison des tables de commande du module du flux statorique et du couple électromagnétique permet la synthèse finale d'une seule table de commande, mais on peut la décomposer en deux autres tables, la première avec vecteurs tension active et la deuxième avec vecteurs tension nuls :

<span id="page-35-1"></span>

| <b>Flux</b>    | Couple        | $i=1$          | $i=2$          | $i=3$          | $i=4$          | $i=5$          | $i=6$          | Correcteur       |
|----------------|---------------|----------------|----------------|----------------|----------------|----------------|----------------|------------------|
| $C_{flux} = 1$ | $C_{cpl} = 1$ | $V_3$          | $V_4$          | $V_5$          | $V_6$          | $V_1$          | V <sub>2</sub> | <sup>2</sup>     |
|                | $C_{cpl}=0$   | $V_0$          | V <sub>7</sub> | $V_0$          | V <sub>7</sub> | $V_0$          | V <sub>7</sub> | <b>Niveaux</b>   |
|                | $C_{cpl}=-1$  | $V_5$          | $V_6$          | $V_1$          | $V_{2}$        | $V_3$          | $V_4$          | 3 Niveaux        |
| $C_{flux} = 0$ | $C_{cpl} = 1$ | V <sub>2</sub> | $V_3$          | $V_4$          | $V_5$          | $V_6$          | $V_1$          | $\sim$ 2         |
|                | $C_{cpl}=0$   | V <sub>7</sub> | $V_0$          | V <sub>7</sub> | $V_0$          | V <sub>7</sub> | $V_0$          | <b>Niveaux</b>   |
|                | $C_{cpl}=-1$  | $V_6$          | $V_1$          | $V_{2}$        | $V_3$          | $V_4$          | $V_5$          | <b>3 Niveaux</b> |

**Tableau II. 4 :** *Stratégie de contrôle avec comparateur à hystérésis à trois niveaux avec les vecteurs de tensions nuls*

En sélectionnant l'un des vecteurs nuls, la rotation du flux statorique est arrêtée et entraîne aussi une décroissance du couple, nous choisissons V<sub>0</sub> ou V<sub>7</sub> de manière à minimiser le nombre de commutation d'un même interrupteur de l'onduleur.

**Tableau II. 5 :** *Stratégie de contrôle avec comparateur à hystérésis à trois niveaux avec les vecteurs de tensions non nuls*

<span id="page-35-2"></span>

| <b>Flux</b>    | Couple         | $i=1$          | $i=2$   | $i=3$          | $i=4$          | $i=5$          | $i=6$          | Correcteur       |
|----------------|----------------|----------------|---------|----------------|----------------|----------------|----------------|------------------|
| $C_{flux} = 1$ | $C_{cpl}=1$    | $V_3$          | $V_4$   | $V_5$          | $V_6$          | $V_1$          | V <sub>2</sub> | $\sim 2$         |
|                | $C_{cpl}=0$    | $V_4$          | $V_5$   | $V_6$          | $V_1$          | V <sub>2</sub> | $V_3$          | <b>Niveaux</b>   |
|                | $C_{cpl} = -1$ | $V_5$          | $V_6$   | $V_1$          | V <sub>2</sub> | $V_3$          | $V_4$          | <b>3 Niveaux</b> |
| $C_{flux}=0$   | $C_{cpl}=1$    | V <sub>2</sub> | $V_3$   | $V_4$          | $V_5$          | $V_6$          | $V_1$          | $\sim$ 2         |
|                | $C_{cpl}=0$    | $V_1$          | $V_{2}$ | $V_3$          | $V_4$          | $V_5$          | $V_6$          | <b>Niveaux</b>   |
|                | $C_{cpl}=-1$   | $V_6$          | $V_1$   | V <sub>2</sub> | $V_3$          | $V_4$          | $V_{5}$        | 3 Niveaux        |

#### <span id="page-35-0"></span>**II.9 Structure générale de la commande DTC**

La structure générale d'une commande DTC appliquée à la MSAP est représentée sur la figure (II.8).

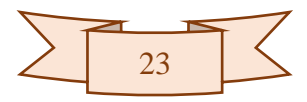

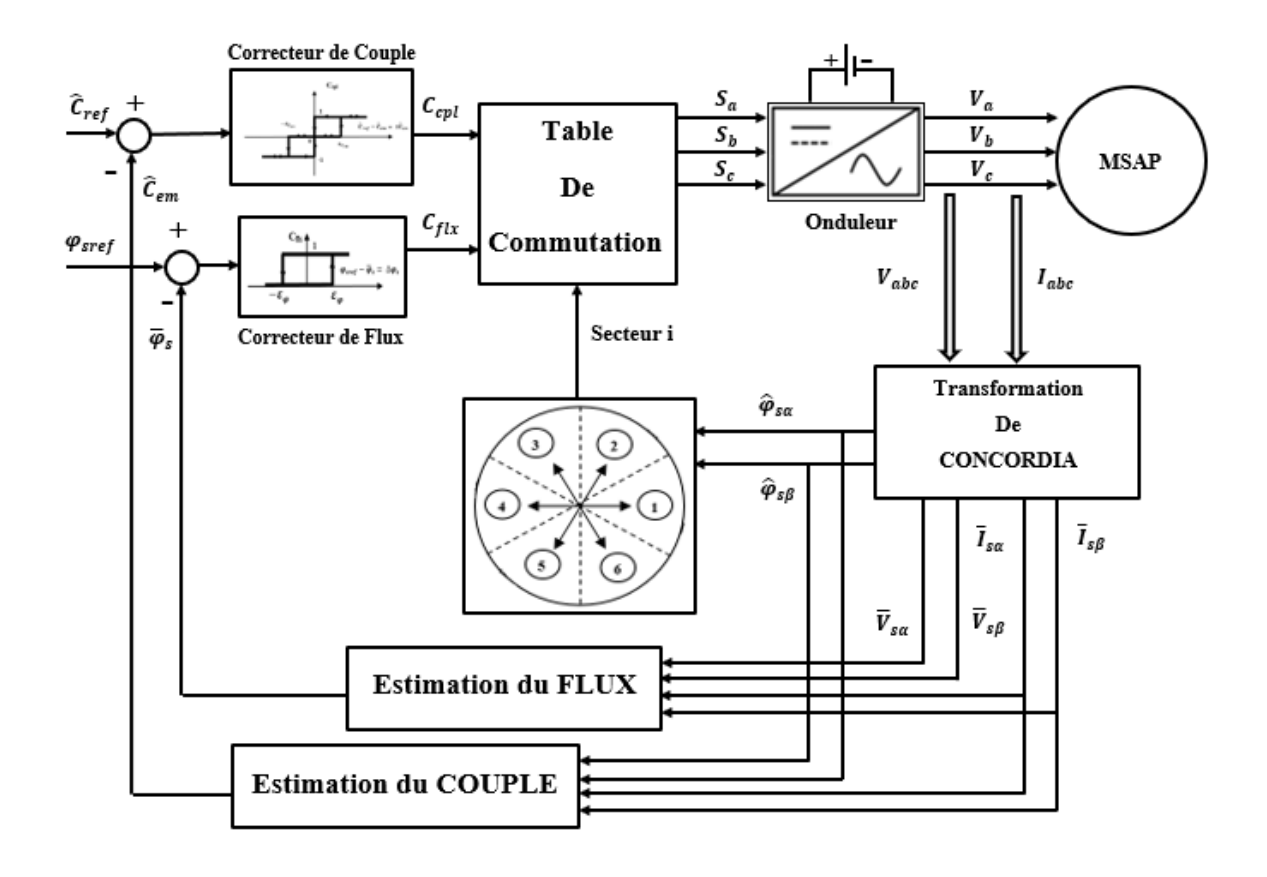

**Figure II. 8 :** *Structure générale d'une commande DTC*

<span id="page-36-0"></span>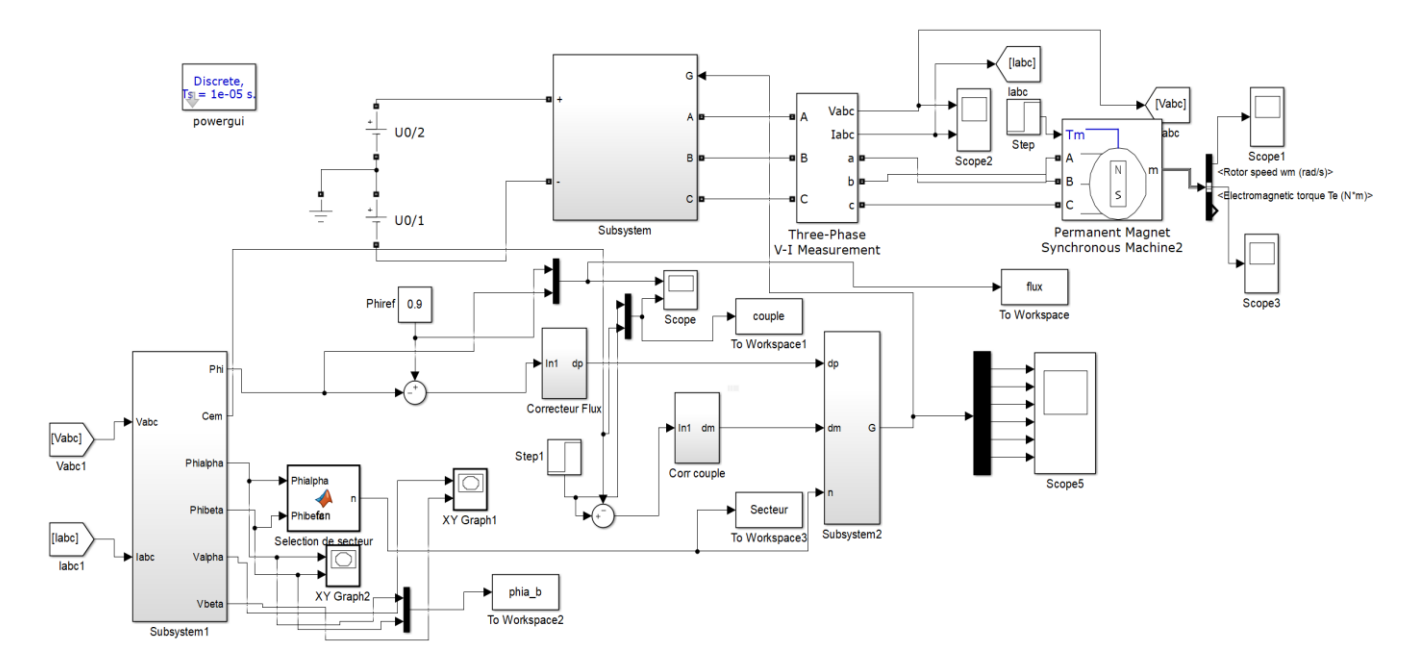

<span id="page-36-1"></span>*Figure II. 9 : Schéma bloc de la commande DTC sous Simulink/Matlab*

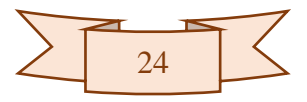

#### <span id="page-37-0"></span>**II.10 Résultat de simulation**

Dans cette partie nous présenterons les résultats de simulation obtenus pour essai qu'on a effectué sous l'environnement Matlab/Simulink.

Ces résultats sont issus de la simulation de la commande DTC appliquée à la MSAP sans présence d'une boucle de réglage de la vitesse (sans régulateur PI).

Les tests ont été faits dans les conditions et les réglages suivants :

- $\checkmark$  Le temps de simulation est de 0.5s,
- $\checkmark$  La tension du bus continu (DC) est 400V,
- $\checkmark$  Le flux de référence est pris égal à 0.9 Wb,
- $\checkmark$  La bande d'hystérésis pour le correcteur du flux et celui du couple sont les mêmes [-2.22e-16 2.22e-16],
- $\checkmark$  Le couple résistant  $\mathcal{L}_r = 10 \text{ N} \cdot \mathbf{m}$  du l'instant 0s à 0.25s et à partir de l'instant 0.25s jusqu'à  $0.5s$  vaut 20 N.m, du même pour le couple référent.

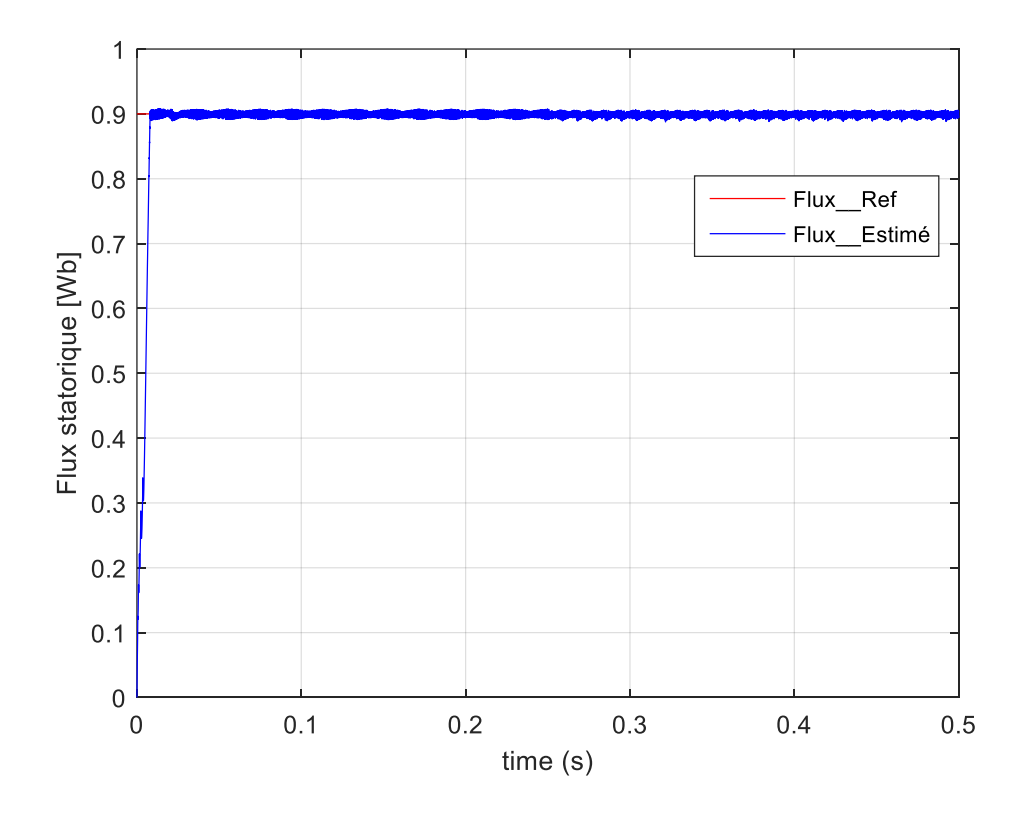

#### <span id="page-37-1"></span>**II.10.1 Résultat d'essai**

<span id="page-37-2"></span>**Figure II. 10 :** *Le flux statorique estimé [Wb]*

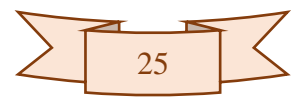

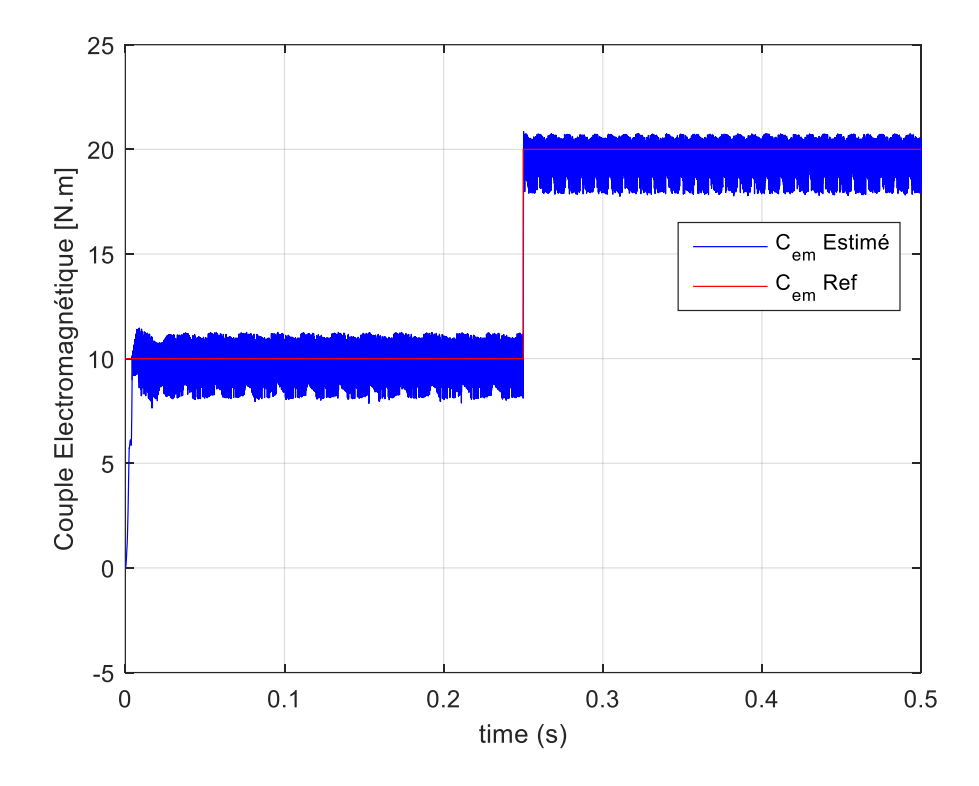

**Figure II. 11 :** *Le couple électromagnétique estimé [N.m]*

<span id="page-38-0"></span>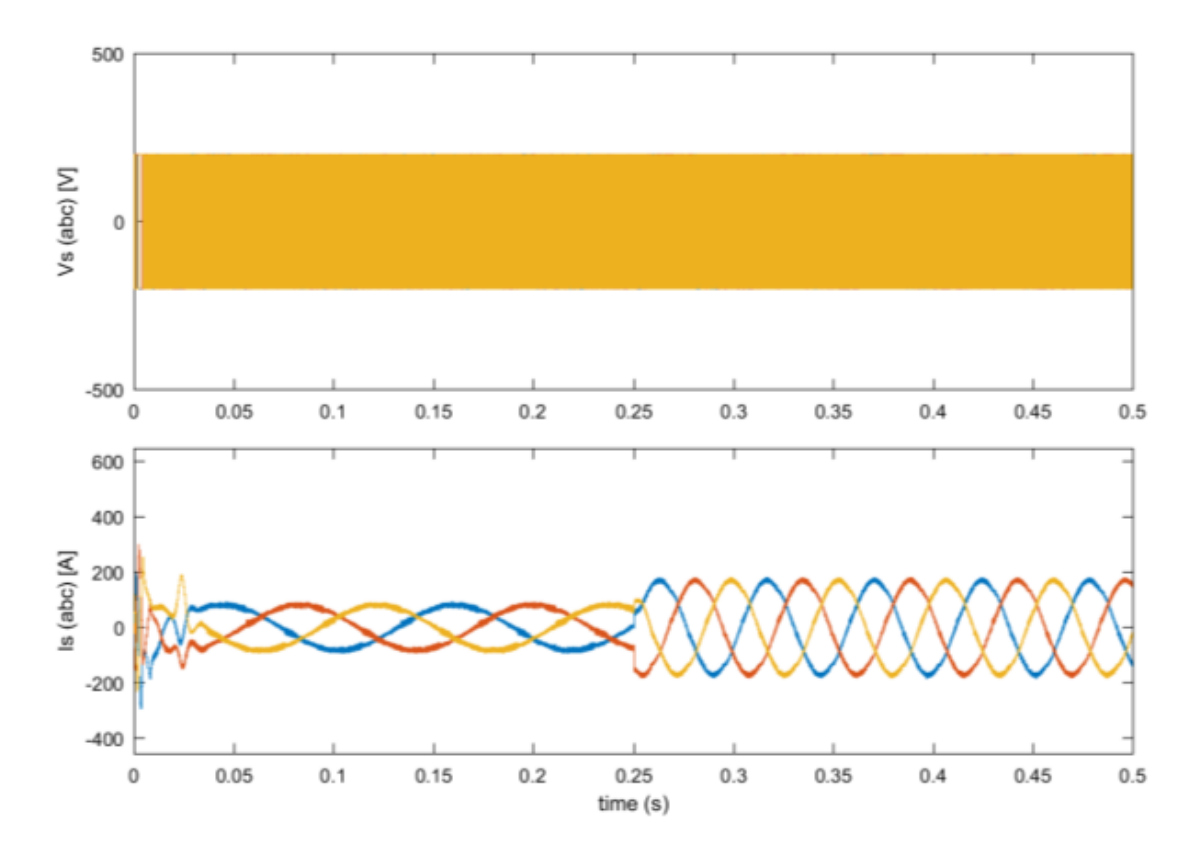

<span id="page-38-1"></span>**Figure II. 12 :** *Les courants et les tensions statoriques*

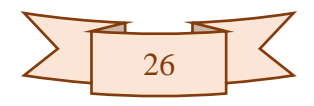

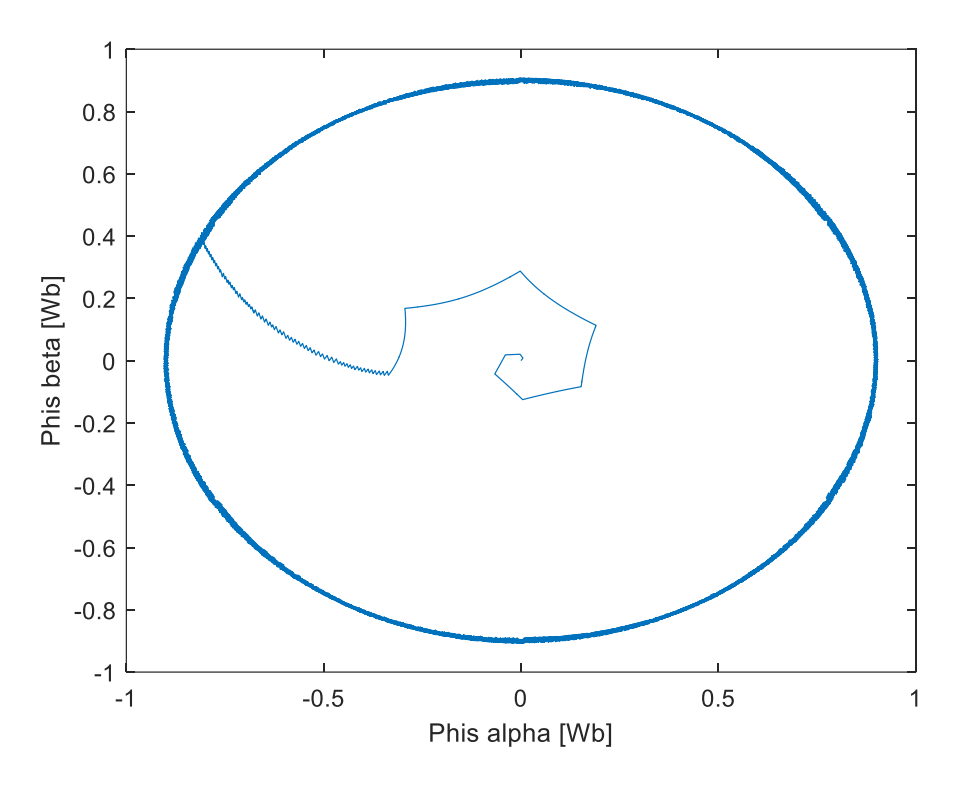

Figure II. 13 **:** *Flux*  $\hat{\varphi}_{s\beta}$  *en fonction du flux*  $\hat{\varphi}_{s\alpha}$ 

<span id="page-39-0"></span>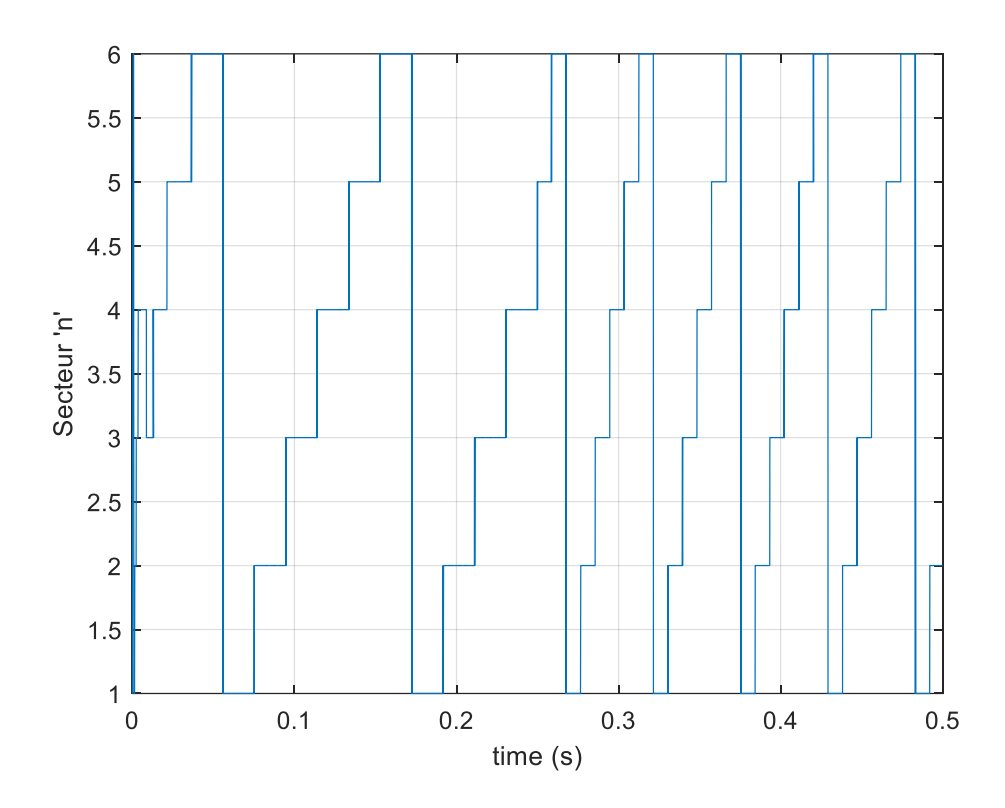

<span id="page-39-1"></span>**Figure II. 14 :** *Secteur n*

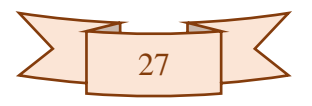

#### <span id="page-40-0"></span>**II.10.1.1 Interprétation des résultats**

- La figure (**II.10**) montre le flux statorique estimé, il suit aussitôt le flux de référence qui est fixé à 0.9 Wb,
- $\checkmark$  La figure (**II.11**) montre le couple électromagnétique estimé, il suit directement le couple de référence sans anomalie à noter qui vaut 10 N.m avant d'atteindre les 0.25 secondes et 20 N.m au-delà des 0.25 secondes. On remarque que le couple électromagnétique estimé se rétablie très vite à l'instant 0.25s pour rejoindre la référence et nous remarquons ainsi qu'il est plein d'ondulations causée par la fréquence de commutation des interrupteurs de l'onduleur qui est variable due à la présence des comparateurs d'hystérésis, donc à travers cette courbe on déduit que cette stratégie de commande DTC permet de ramener la machine à son régime défini au préalable par la consigne,
- $\checkmark$  La figure (**II.12**) montre les tensions et les courants statoriques, les tensions statoriques sont pas similaires à la sinusoïde, ont une forme hachurée à cause de l'absence de la modulante dans cette commande (DTC). Compte aux courants statoriques ont une forme sinusoïdale déphasé de  $2\pi/3$  entre eux, au démarrage le couple de référence est à 10 N.m et on remarque que les courants Iabc des trois phases sont d'une amplitude du 100 A et d'une fréquence d'environ 8Hz. Après avoir chargé la machine de 20 N.m à l'instant 0.25s on remarque que les courants sont multipliés en amplitude d'environ 200A et d'une fréquence un petit peu élevée 10Hz, et c'est justement l'intérêt d'une DTC qui répond directement en couple,
- $\checkmark$  L'évolution du flux statorique dans le repère complexe  $(\alpha, \beta)$  figure (**II.13**) est circulaire sauf qu'au démarrage nous observons des ondulations dues en partie à la l'influence du terme résistif, elle permet de montré que les composantes du flux  $\hat{\varphi}_{s\alpha}$  et  $\hat{\varphi}_{s\beta}$  sont en quadrature (déphasé de  $\pi/2$ ) et d'une même amplitude,
- $\checkmark$  La figure (**II.14**) montre le secteur i sélectionné à chaque période de temps prédéfinis d'environ 0.025s lorsqu'on applique un couple de 10 N.m et d'environ 0.01s lorsque le couple référent soit égale à 20 Nm. C'est un paramètre très important, jouant un rôle permettant de définir les états des commutations de l'onduleur ainsi que le sens de rotation du moteur.

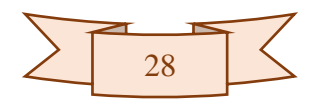

#### <span id="page-41-0"></span>**II.11 Conclusion**

Dans ce chapitre nous avons donné le modèle de la MSAP et élaboré les principales notions de base de la commande directe du couple (DTC), Tels que le contrôle de vecteur flux statorique et du couple électromagnétique, les estimateurs et les correcteurs du flux et couple, ainsi que le choix de vecteur de tension. Grace à cela nous avons structuré un schéma global de la commande DTC puis un schéma plus détaillé sous Simulink permettant sa simulation.

D'après les tests de simulation effectuée dans ce chapitre nous avons pu conclure que :

- L'exactitude dans l'estimation du couple électromagnétique dépend essentiellement de la précision de l'estimation du flux statorique,
- $\checkmark$  La commande DTC à un inconvénient par rapport aux correcteurs hystérésis qui engendre des oscillations importantes au niveau des grandeurs contrôlées (flux et couple) suite à la variation de la fréquence de commutation mais ils restent de nos jours les biens adaptés pour la DTC,
- $\checkmark$  La commande DTC apporte une solution très intéressante aux problèmes rencontrés en termes de robustesse et dynamique.

Le chapitre suivant sera consacré à l'implémentation de la commande DTC sous Arduino.

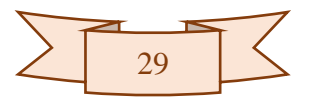

# CHAPITRE III :

# Implémentation sur Arduino de la commande DTC.

#### <span id="page-43-0"></span>**III.1 Introduction**

Après avoir simulé la DTC sous Simulink/Matlab dans le chapitre précédent, au cours de ce chapitre nous allons voir comment implémenter une commande directe du couple d'une MSAP sous arduino tout en précisant chaque bloc du programme. La programmation de cette commande se fera avec logiciel arduino IDE. Et avec le logiciel ISIS Proteus on va schématiser la partie puissance de la machine à commander (Moteur BLDC) et nous aurons besoin d'un onduleur triphasé de tension, d'un moteur BLDC, des capteurs de tension et de courant, des optocoupleurs, des potentiomètres, résistances, condensateurs, une batterie. Et pour cela nous présenterons en premier lieu le logiciel utilisé pour la programmation de celle-ci, le type de la carte à utiliser, ensuite on parlera brièvement de chaque bloc du programme global et son équivalent s'il on a sur Proteus.

#### <span id="page-43-1"></span>**III.2 Le logiciel arduino IDE**

L'IDE arduino est un logiciel qui permet de programmer les cartes Arduino. L'IDE affiche une fenêtre graphique qui contient un éditeur de texte et tous les outils nécessaires à l'activité de programmation.

#### <span id="page-43-2"></span>**III.3 Carte arduino Mega 2560 r3**

La carte arduino Mega 2560 r3 est basée sur un ATMega2560 cadencé à 16 MHz. Elle dispose de 54 E/S dont 14 PWM, 16 analogiques et 4 UARTs et une connexion USB. Elle est idéale pour des applications exigeant des caractéristiques plus complètes que la Uno.

Cette carte peut se programmer avec le logiciel Arduino IDE (Integrated Development Environment).

Ces caractéristiques sont définit comme suit :

- $\checkmark$  Tension d'alimentation : via le port USB ou bien 7 à 12 v sur connecteur alimentation,
- $\checkmark$  Tension de fonctionnement : 5v,
- $\checkmark$  Microprocesseur : ATMega2560,
- $\checkmark$  Mémoire flash : 256 kB,
- $\checkmark$  Mémoire SRAM : 8 kB.
- $\checkmark$  Mémoire EEPROM : 4 kB,
- $\checkmark$  54 broches d'E/S : 40 mA,
- $\checkmark$  16 entrées analogiques 10 bits,
- $\checkmark$  Fréquence d'horloge : 16 MHz,
- $\checkmark$  4 ports séries,
- $\checkmark$  Bus I2C et SPI,
- $\checkmark$  Gestions des interruptions,

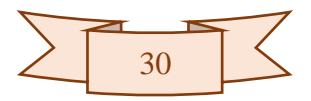

 $\checkmark$  Fiche USB.

Dans ce qui va suivre on va utiliser ce type de carte arduino Mega 2560 R3 en raison de nombre d'entrées sorties qu'elle dispose.

# <span id="page-44-0"></span>**III.4 Implémentation sur arduino de la commande directe du couple d'une MSAP**

Dans cette partie nous allons diviser le programme de la commande directe du couple de la MSAP en plusieurs parties avec son équivalent sur Proteus ISIS afin de mieux voir chaque partie en intégralité, et nous allons tester quelques parties.

Comme nous l'avons vu dans le chapitre précédent la DTC est réparties en plusieurs blocs, on y trouve :

- $\checkmark$  Bloc des mesures courants et tensions des trois phases de l'onduleur,
- $\checkmark$  Bloc d'estimation couple et flux,
- $\checkmark$  Comparateurs à hystérésis de flux,
- $\checkmark$  Comparateur à hystérésis de couple,
- $\checkmark$  Sélection de secteur,
- $\checkmark$  Choix de vecteur de tension (table des commutations).

Pour la DCT numérique c'est-à-dire pour son implémentation sur arduino nous rajoutons deux autres blocs que vous trouviez sur l'annexe 1 :

- $\checkmark$  Bloc de déclarations des constantes et des variables,
- Bloc des entrées/sorties numériques.

#### <span id="page-44-1"></span>**III.4.1 L'onduleur triphasé de tension**

L'onduleur est constitué de trois bras, chaque bras est constitué de deux transistors (MOSFET) dont la commande est complémentaire. Ces transistors MOSFET ce sont de type IRF3000, Les commandes des transistors de l'onduleur (HA, HB, HC, LA, LB, LC) sont shuntés par des résistances de 1kohm, cet onduleur permet de reconstituer un système triphasé de tensions et de courants à partir d'une tension continu DC, comme le montre la figure (III.1).

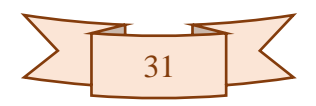

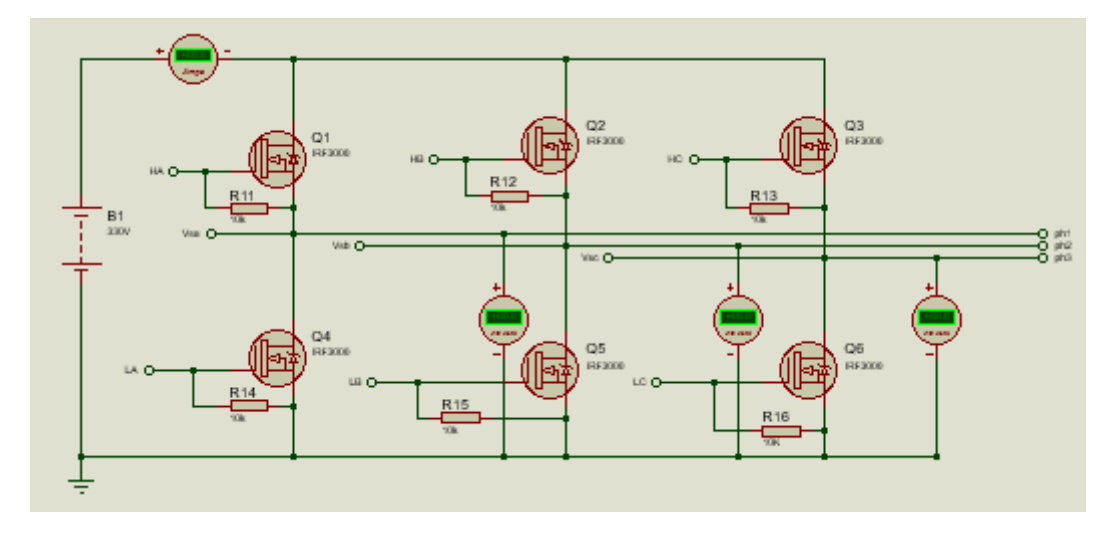

**Figure III. 1 :** *L'onduleur triphasé de tension alimentant la MSAP*

#### <span id="page-45-1"></span><span id="page-45-0"></span>**III.4.2 Le moteur BLDC**

Ce moteur triphasé il est alimenté en alternatif, doté de trois capteurs à effet hall permettent de capter la position du rotor. Ces sorties de capteurs HallA, HallB, Hall sont branchés respectivement comme entrée numérique aux broches A5, A6, A7 de l'arduino.

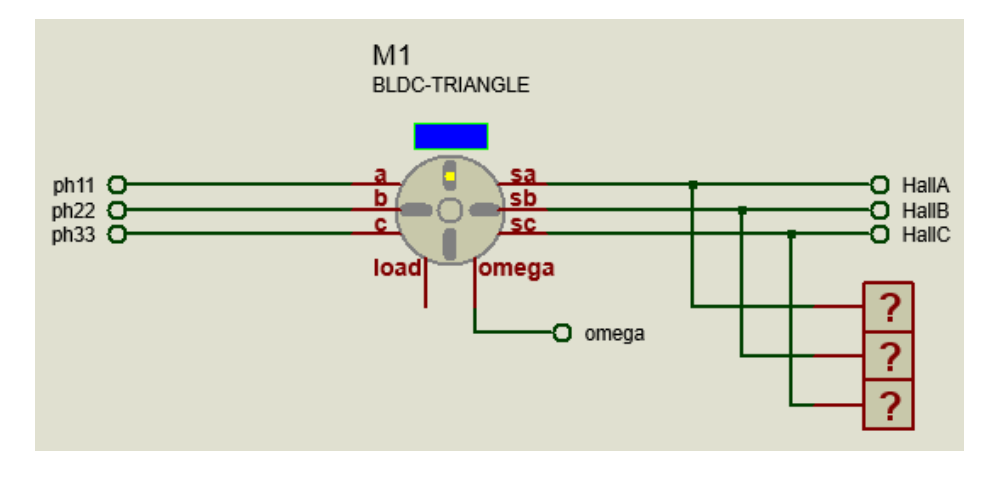

**Figure III. 2 :** *Le moteur (BLDC)*

<span id="page-45-2"></span>À la sortie de l'onduleur triphasé de tension, nous avons besoin de mesurer les tensions et les courants des trois phases alimentant le moteur BLDC dans le but de calculer l'estimation du couple et du flux, pour cela nous devons faire appel à des capteurs de tension et de courant.

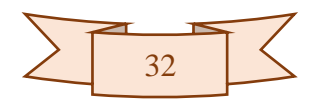

#### <span id="page-46-0"></span>**III.4.2.1 Capteurs du courant**

Ce capteur de type ACS712ELECT-30A-T c'est un capteur du courant alternatif ou continu, il est monté en série via le IP+ et le IP-, ce capteur il est alimenter en 5v, le VIOUT c'est la valeur du courant convertie en tension. Pour trouver la valeur ancienne du courant en ampère il existe une formule mathématique permettant de le faire et représenté comme suit :

$$
i_1 = (VIOUT - Ascoffset)/(sensibilitée du capteur)
$$
 (III. 1)

AcsOffset : C'est la valeur de la tension de VIOUT qui égale à 2.5v lorsque le courant capté est nulle.

sensibilitée du capteur : C'est la sensibilité de capteur égale à 0.066.

#### <span id="page-46-1"></span>**III.4.2.2 Capteurs de tension**

Ces capteurs de tensions sont appelées aussi diviseurs de tensions, sont réalisés avec deux résistances en série, en fait leurs utilités ici c'est l'adaptation de la tension, puisque l'arduino exige une entrée comprise entre 0 et 5v il faut diviser cette tension à ce qu'il soit comprise dans cet intervalle et prévenir d'avance une marge d'erreur en cas où une surtension se présent-il sur la ligne, l'obtention de telle tension dépend du choix des résistances constituant le capteur de tension.

Par exemple si nous souhaitons mesurer la tension au nœud (sortie de capteur exemple  $v1$ ) entre les résistances (R3, R4), la tension  $v1$  est donnée par la relation suivante :

$$
\nu 1 = \frac{R4}{R3 + R4} * U \Leftrightarrow U = \frac{R3 + R4}{R4} * \nu 1 \tag{III.2}
$$

: Etant la tension à l'entrée du capteur de tension.

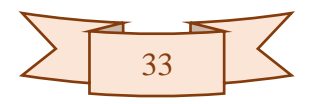

Leur programme du test sous arduino

```
//initialisation des variables et des constantes //
 \mathbf{1}\overline{2}const double AcsOffset=2.5;
 3
    const double Sensibl=0.066;
    double vout=0;
 4
                          // la valeur de il
 5
    double v1=0;
                          // la valeur de il convertie en volt
                          // la tension
    double vsa=0;
 6
 \overline{7}double isa=0;
                          // le courant
    void setup() {
 8
 9
    Serial.begin(9600); // la vitesse de communication (serial)
10
    Η.
11
    void loop() {
12
    analogReference(EXTERNAL); // La référence externe est 5v
    1314
    //le calcule de couarant et tension
15
     double ValeurLue=analogRead(A0);
     vout=(ValueLine*5.0/1023);
16
17
     isa=((vout-AcsOffset)/Sensibl);
18double ValeurLue2=analogRead(A2);
    v1=(ValueLine2*5/1023);19
20
    vsa=v1 * 101;21
     Serial.println("isa");
22
     Serial.println(isa);
23
     Serial.println("vsa");
     Serial.println(vsa); }
24
```
**Figure III. 3 :** *Programme du test des capteurs*

<span id="page-47-1"></span><span id="page-47-0"></span>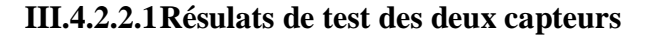

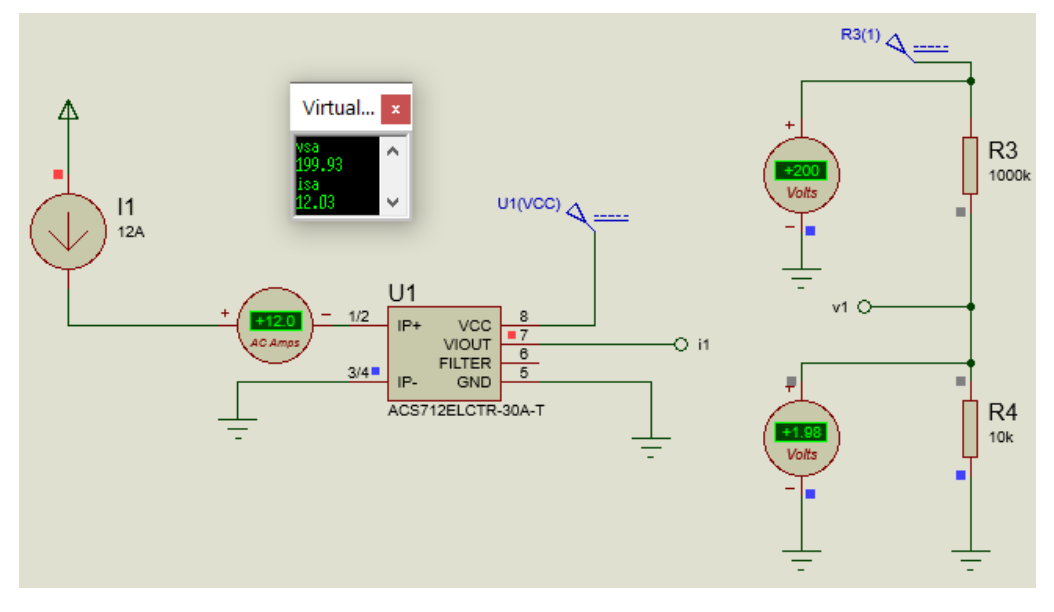

<span id="page-47-2"></span>**Figure III. 4 :** *Résultats de test des deux capteurs (tension, courant)*

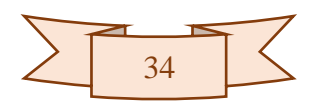

Le capteur de courant est alimenté par une source du courant (12A), et celui de tension il est alimenté en DC d'une valeur de 200V, et comme vous le voyez sur la (figure III.4) lorsqu'on a lancé la simulation dans cette partie pour vérifier ce qui a été fait sur le programme et le certifier nous avons obtenu des résultats satisfaisants, par exemple pour le capteur de courant on remarque sur l'écran d'affichage du virtual terminal que le courant est de 12.03A ce qui proche de 12A (l'erreur est de 0.25%) , du même pour le capteur de tension on remarque une légère baisse de 0.035%.

Maintenant on va les appliquer pour les trois phases A, B, C.

```
III.4.3 Bloc du calcul des deux grandeurs courant et tension
```

```
81
     //le calcule des couarants et tensions statoriques
82
     83
     double ValeurLue=analogRead(A0);
     vout=(ValueLine*5.0/1023);
84
85
      isa=((vout-AcsOffset)/Sensibl);
     double ValeurLuel=analogRead(Al);
86
87
     vout1=(ValeurLuel*5.0/1023);isb=((voutl-AcsOffset)/Sensibl);
88
     // Définir la valeur lue par le capteur de tension n°l sur le pin A6
89
90
     91
     double ValeurLue2=analogRead(A2);
     v1 = (ValueLine2 * 5 / 1023);
92
93
     vsa=v1 * 101;// Définir la valeur lue par le capteur de tension n°2 sur le pin A7
94
95
     double ValeurLue3=analogRead(A3);
     v2 = (ValueLine3 * 5 / 1023);
96
     vsb=v2 * 101; // (R2+R1)/R1=101 avec R1=10kohm et R2=1000kohm
97
     // calcule du courant isc de la phase C
98
99
     isc=-isa-isb;
                       // Pour un systéme triphasé équilibré
     // calcule de la tension vsc de la phase C
100
101
     vsc=-vsa-vsb;// Pour un systéme triphasé équilibré
```
**Figure III. 5 :** *Programme du calcul des deux grandeurs tension et courants pour les trois phases*

<span id="page-48-1"></span>Voici comment nous avons réalisé les schémas de ces capteurs de tension et de courant sur ISIS Proteus :

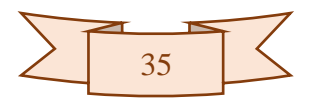

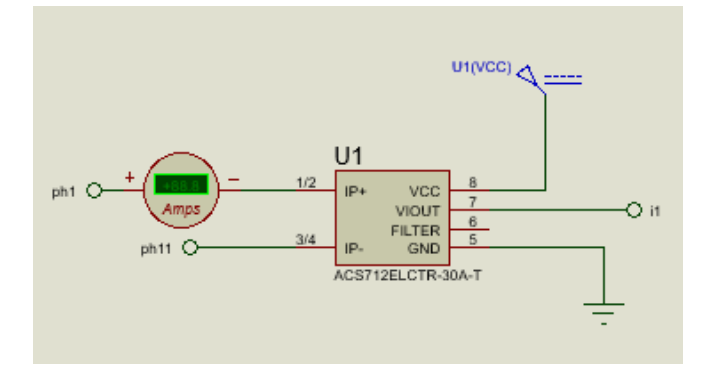

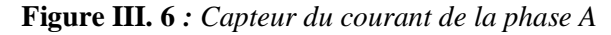

<span id="page-49-0"></span>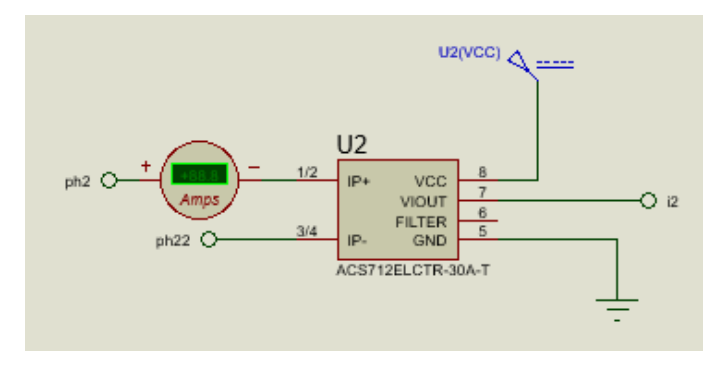

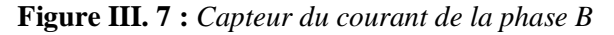

<span id="page-49-1"></span>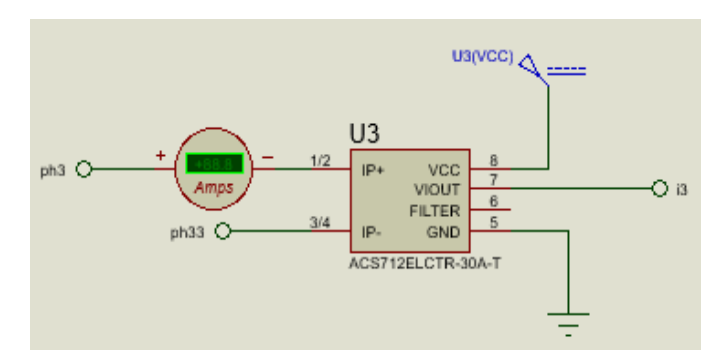

**Figure III. 8** *: Capteur du courant de la phase C*

<span id="page-49-2"></span>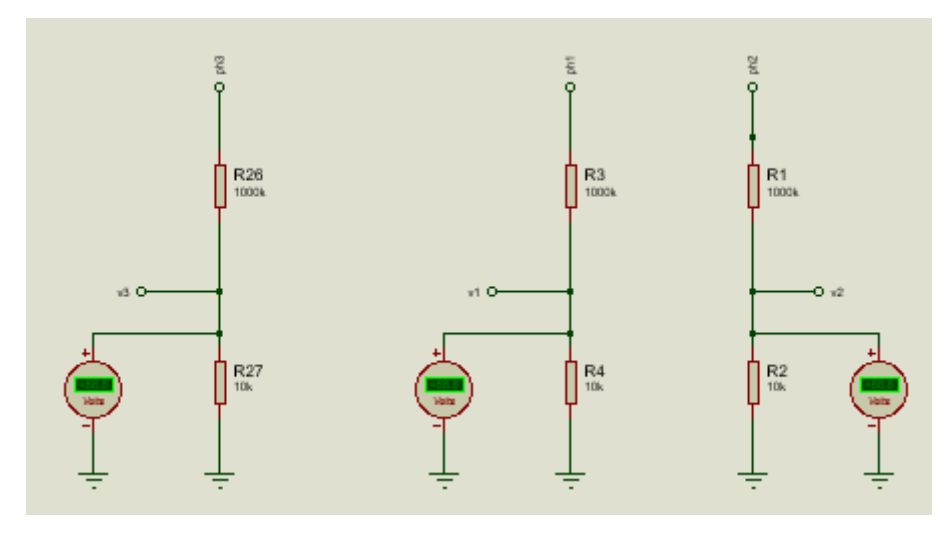

<span id="page-49-3"></span>**Figure III. 9 :** *Les capteurs de tensions des trois phases A, B et C*

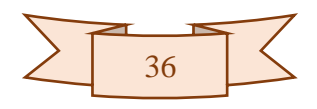

Après obtention des mesures des courants et tensions, et la conversion à leur vraie nature physique (ampère, volt) nous allons les exploiter pour le calcul de l'estimation des deux variables couple et flux.

#### <span id="page-50-0"></span>**III.4.4 Le bloc d'estimation du couple et flux**

Ce bloc permet l'estimation des deux grandeurs couple et flux du moteur, contient trois parties :

- $\checkmark$  La transformation Concordia (calcule de  $V_{\varsigma q}$ ,  $V_{\varsigma \beta}$ ,  $I_{\varsigma q}$ ,  $I_{\varsigma \beta}$ ).
- $\checkmark$  Calcule de  $\hat{\varphi}_{s\alpha}$ ,  $\hat{\varphi}_{s\beta}$  (phialpha, phibeta).
- $\checkmark$  calcule de  $\hat{\mathcal{C}}_{em}, \hat{\varphi}_s$  (cem, phi).

```
106
     // transformation concordia
107
     valpha=1.22*vsa;// calcule de valpha sqrt(2/3)*3/2vbeta=0.707*(vsb-vsc); // calcule de vbeta sqrt(2/3)*sqrt(3)/2
108
109
     ialpha=1.22*isa;
                         // calcule de ialpha sqrt(2/3)*3/2
     ibeta=0.707*(isb-isc); // calcule de ibeta sqrt(2/3)*sqrt(3)/2110
     111
     // le calcule de phialpha et phibeta (l'integrale)
112
     // phialpa(n+1)=phialpah(n) + (valpha(n) -Rs*ialpha(n)) * (tl-t0)
113
114
     tl=millis();
115
     phialpha=phialphaold+(valphaold-Rs*ialphaold)*(tl-t0)*0.001;
     phialphaold=phialpha;
116
117
     valphaold=valpha;
118
     ialphaold=ialpha;
     // phibeta(n+1)=phibeta(n)+(vbeta(n)-Rs*ibeta(n))*(tl-t0)
119
120
     phibeta=phibetaold+(vbetaold-Rs*ibetaold)*(tl-t0)*0.001;
121
     phibetaold=phibeta;
122
     vbetaold=vbeta;
123
     ibetaold=ibeta;
124
     Serial.println("la periode d'echantillonage");
     Serial.println((t1-t0)*0.001);
125
     126
     // le calcule de flux estimé et du couple estimé
127
     phi=sqrt(phialpha*phialpha+phibeta*phibeta); // Le flux estimé
128
     cem=1.5*p*(phialpha*ibeta-phibeta*ialpha); // Le couple estimé
129
```
**Figure III. 10 :** *Programme de l'estimation du couple du flux*

#### <span id="page-50-2"></span><span id="page-50-1"></span>**III.4.4.1 Test du bloc d'estimation du couple et du flux**

Nous pouvons juste vérifier le calcule pour le deuxième afficheur de la figure (III.11) parce que nous connaissons les valeurs précédentes de quelques variables que nous aurons

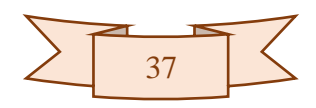

besoin d'utiliser tels que les tensions et les courants et les flux sur les axes  $(\alpha, \beta)$  et voici le déroulement :

- La période d'échantillonnage :
	- $\bullet$  0.62,
- $\checkmark$  Les courants statoriques des trois phases a, b, c respectivement :
	- isa =  $3.89$ .
	- $isb = -1.96$ ,
	- $isc = -1.93$ ,
- $\checkmark$  Les tensions statoriques des trois phases a, b, c respectivement :
	- $vsa = 2.47$ ,
	- $\bullet$  vsb = 0.99,
	- $\text{vsc} = -3.46$ ,
- $\checkmark$  Les tensions sur les axes  $(\alpha, \beta)$ :
	- valpha =  $1.22*2.47 = 3.01$ ,
	- vbeta =  $0.707*(0.99+3.46) = 3.14$ ,
- $\checkmark$  Les courants sur les axes  $(\alpha, \beta)$ :
	- ialpha =  $1.22*3.89 = 4.74$ ,
	- ibeta =  $0.707*(-1.96+1.93) \approx -0.03$ ,
- $\checkmark$  Les tensions précédentes sur les axes  $(\alpha, \beta)$ :
	- $\bullet$  valphaold = 1.2,
	- $\bullet$  vbetaold = 4.19,
- $\checkmark$  Les courants précédents sur les axes  $(\alpha, \beta)$ :
	- $\bullet$  ialphaold = -2.21,
	- $\bullet$  ibetaold = 4.01,
- $\checkmark$  Les flux précédents sur les axes  $(\alpha, \beta)$ :
	- $\bullet$  phialphaold = -0.46,
	- $\bullet$  phibetaold = 1.84,
- $\checkmark$  Les flux sur les axes  $(\alpha, \beta)$ :
	- phialpha =  $-0.46 + (1.2 + 0.8 * 2.21) * 0.62 = 1.38$ ,
	- phibeta =  $1.84 + (4.19 0.8 * 4.01) * 0.62 = 2.45$ ,
- $\checkmark$  Le flux estimé :
	- phi =  $(1.38(2) + 2.45(2))$  ^  $(1/2) = 2.81$ ,

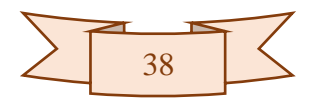

 $\checkmark$  Le couple estimé :

• cem =  $1.5*1*(-1.38*0.03 - 2.45*4.74) = -17.48$ ,

| <b>Virtual Terminal</b>                                 |   | <b>Virtual Terminal</b>                                      | x |
|---------------------------------------------------------|---|--------------------------------------------------------------|---|
| la periode d'echantillonage<br>0.62                     | Α | la periode d'echantillonage<br>1.62                          | ^ |
| courants des phases a,b et c respectivement             |   | courants des phases a,b et c respectivement                  |   |
| $-1.81$<br>3.74                                         |   | 8.89<br>$-1.96$                                              |   |
| $-1.93$<br>tensions des phases a,b et c respectivement  |   | 1.93<br>tensions des phases a,b et c respectivement          |   |
| 0.99                                                    |   | .47                                                          |   |
| 2.47<br>$-3.46$                                         |   | 1.99<br>$-3.46$                                              |   |
| tensions et courants sur les axes alpha et beta<br>1.20 |   | tensions et courants sur les axes alpha et beta<br>1. A1     |   |
| 4.19                                                    |   | .14                                                          |   |
| $-2.21$<br>4.01                                         |   | .74<br>$0.03\,$                                              |   |
| ilux sur les axes alpha et beta<br>-0.46                |   | lux sur les axes alpha et beta<br>. 38                       |   |
| 1.84                                                    |   | .45                                                          |   |
| le flux et couple estime<br>1.90                        |   | le flux et couple estime<br>-81                              |   |
| 3.36<br>le flux et le couple de r @f @rence             |   | $-17.49$<br>le flux et le couple de r <del> @f @</del> rence |   |
| 0.90                                                    |   | 1.90                                                         |   |
| 15.00<br>erreur flux et erreur du couple                |   | 15.M<br>erreur flux et erreur du couple                      |   |
| -1.00<br>11.64                                          |   | 1.91<br>2.49                                                 |   |
| les direvee                                             |   | es direvee                                                   |   |
| -3.01<br>$-5.06$                                        |   | 1.48<br>33.74                                                |   |
| la sortie de correcteur de flux                         |   | la sortie de correcteur de flux                              |   |
| la sortie de correcteur du couple                       |   | la sortie de correcteur du couple                            |   |
| le secteur n                                            |   | le secteur n                                                 |   |
| teta en degree                                          |   | teta en degree                                               |   |
| $-13.98$                                                |   | 29.38                                                        |   |

**Figure III. 11 :** *Test du bloc d'estimation du couple et flux*

<span id="page-52-1"></span>Nous pouvons également vérifier ces calcules avec un petit programme sur Matlab.

#### <span id="page-52-0"></span>**III.4.5 Bloc des références couple et flux**

Le couple référent est branché sur la broche analogique A5 de l'arduino, et le flux de référence sur la broche A4 de la carte comme le montre la figure (III.12).

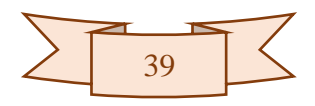

```
132
     // calcule des variations pour le couple et le flux
     double phirefl=analogRead(A4)*5/1023; // La broche 8
133
134
     double cemrefl=analogRead(A5)*5/1023; // La broche 9
     phiref = (phiref1*0.9)/5;135
                                            //0.9Wb représente 5v
     cemref=(cemref1*15)/5;
                                            //15N.m représente 5v
136
137
138
     dphi=phiref-phi;
                         // l'écart flux
     dcem=cemref-cem:
                        // l'écart couple
139
```
*Figure III. 12 : Programme des deux références couple et flux*

#### <span id="page-53-2"></span><span id="page-53-0"></span>**III.4.5.1 Le test de bloc des deux consignes couple et flux**

Dans ce test du bloc on a pris le couple référent à 15 N.m et le flux à 0.9 Wb, et nous pouvons également changer ces valeurs grâce aux potentiomètres.

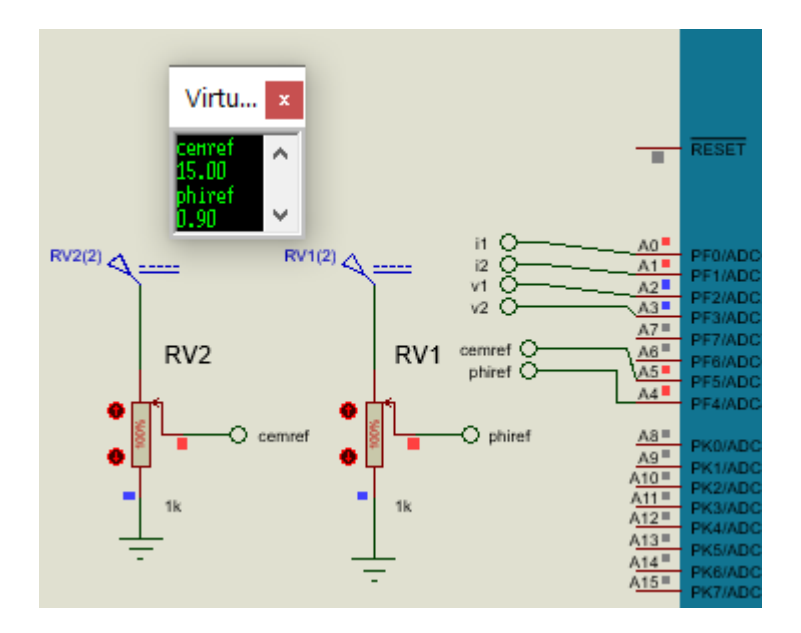

**Figure III. 13 :** *Test du bloc du couple et flux référent*

<span id="page-53-3"></span>On remarque que lorsque les deux potentiomètres sont à 100% et que les deux tensions d'alimentation DC sont à 5V, le couple référent il est à 15 N.m et le flux à 0.9 Wb sur le virtual terminal, ceci dit que dans le programme par exemple pour le couple on s'est fixé une référence comme quoi 15 N.m représente 5v.

#### <span id="page-53-1"></span>**III.4.6 Les connexions avec la carte arduino MEGA 2560 R3**

- $\checkmark$  Les courants obtenus des sorties des deux capteurs du courants (phase A et B) i1 et i2 sont branché sur les broches analogiques A0 et A1 (à l'intérieur du programme sont configurés en entrées),
- $\checkmark$  Les tensions obtenus à partir des diviseurs de tensions (phase A et B) v1 et v2 sont branchés directement sur les broches analogiques A2 et A3 (comme entrées),

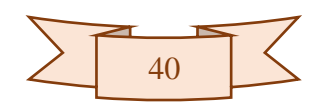

- $\checkmark$  Le couple référent et le flux référent sont respectivement branchés sur les pins A5 et A4 (comme entrées),
- $\checkmark$  La broche AREF il alimenté en 5v,
- $\checkmark$  HA1, LA1, HB1, LB1, HC1, LC1 les gâchettes des interrupteurs de l'onduleur sont branchées sur les broches digital 8, 9, 10, 11, 12, 13 (comme sorties),
- $\checkmark$  Les sorties des capteurs HallA, HallB, HallC du moteur BLDC sont branchés sur les broches digital 4, 5, 6 (comme entrées),

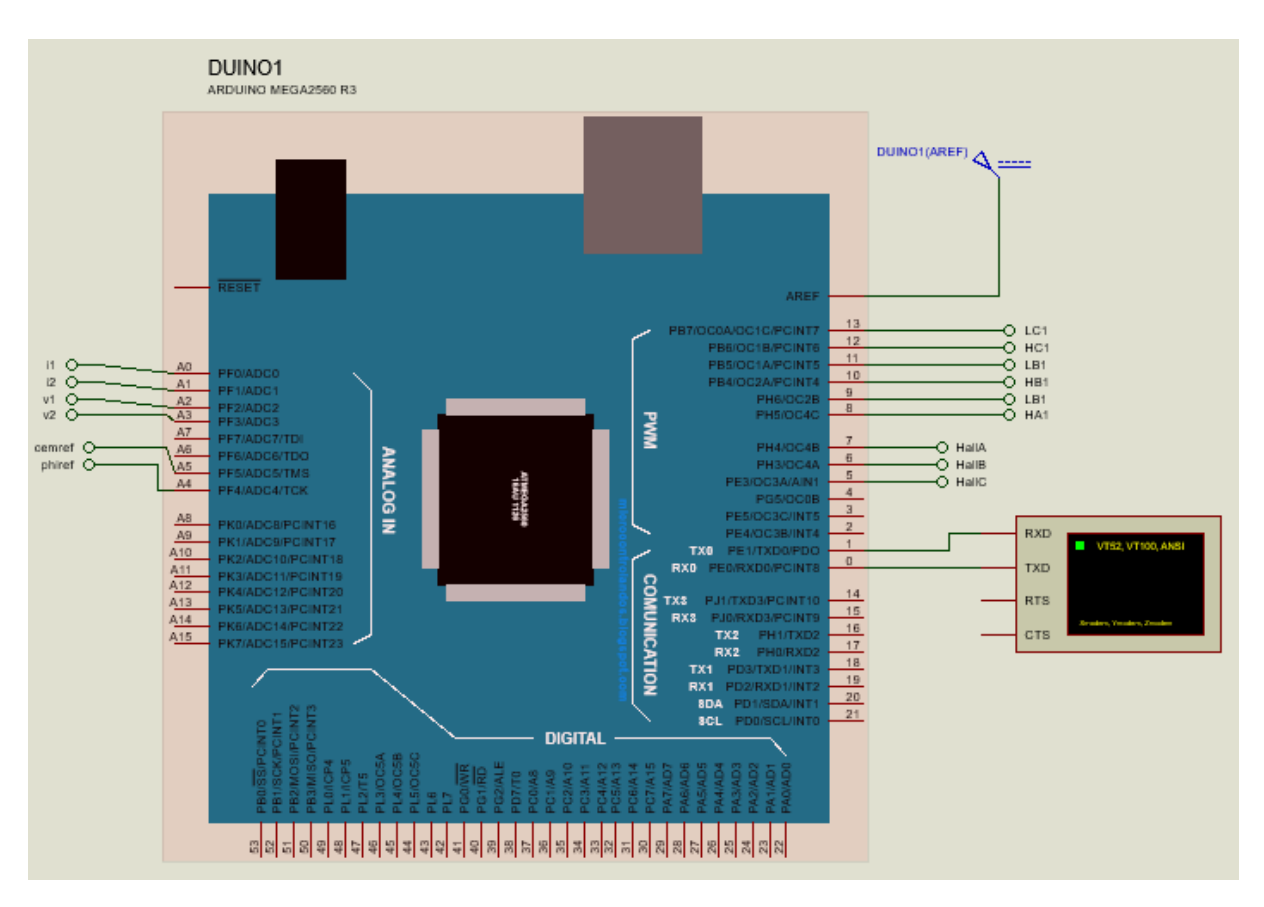

<span id="page-54-0"></span>**Figure III. 14 :** *Les connexions de la carte arduino MEGA R3*

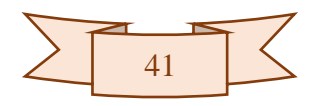

146

```
III.4.7 Bloc de comparateur à hystérésis du flux 
          dphi=phiref-phi;
                         // l'écart flux
      138
      139
          dcem=cemref-cem;
                         // l'écart couple
          140
      141
            // calcule de la dérivée ddphi=d(dphi)/dt
      142
          ddphi=(dphi-dphiold)/((t1-t0)*0.001);
```

```
143
     dphiold=dphi;
```
dcemold=dcem;

```
144
      // calcule de la dérivé d(dcem)/dt
145
      ddcem = (deem-deemold) / ((tl-t0) * 0.001);
```

```
147
     t0=t1;
     ,,,,,,,,,,,,,,,,,,,,,,,,,
148
                                                  111111111111.CORRECTEURS
149
     /////////////////////////
                                                   11111111111.150
                              Comparateur de flux /////////.
     77777777777777777777
151
      if (dphi>epsphi)
152
      \{dp=1; \} // diminuer le flux
153
     if ((dphi>=-epsphi)&&(dphi<=epsphi)&&(ddphi>0))
154
     \{dp=0; \} // augmenter le flux
155
     if ((dphi>=-epsphi)&&(dphi<=epsphi)&&(ddphi<0))
156
      \{dp=1; \} // diminuer le flux
157
     if (dphi<-epsphi)
158
      \{dp=0; \} // augmenter le flux
```
#### **Figure III. 15 :** *Bloc du comparateur à hystérésis du flux*

- <span id="page-55-1"></span> $\checkmark$  La ligne 138 du programme permet de calculer l'erreur du flux, autrement dit c'est l'écart entre le flux estimé du moteur BLDC et le flux référent auquel doit répondre la machine. La ligne 139 du programme nous donne l'erreur du couple,
- $\checkmark$  Les lignes 142 et 143 permettent de calculer la dérivée de l'écart flux qui donne l'information sur la croissance ou la décroissance du flux,
- $\checkmark$  La sortie de comparateur à hystérésis de flux donne un état logique 0 ou 1 décide si on doit diminuer ou augmenter le flux,
- $\checkmark$  La bande d'hystérésis de ce comparateur est [-0.002 0.002] c'est là qu'on doit couronner le flux.

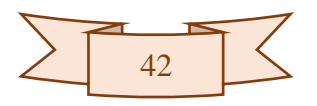

#### <span id="page-56-0"></span>**III.4.8 Bloc de comparateur à hystérésis de couple**

```
//////////////////
                         Correcteur de couple
                                                1111111111111155
156
     if (dcem>epscem)
157
     \{dm=-1; \} // diminuer le couple
     if ((dcem)=0) & (dcem<=epscem) & (ddcem>0))158
159
     \{dm=0; \} // maintenir
     if ((dcem)=0) & (dcem<=epscem) & (ddem<0))160
161
     \{dm=-1; \} // diminuer le couple
     if (dcem<-epscem)
162
     \{dm=1; \} //augmenter le couple
163
     if ((dcem>=-epscem)&&(dcem<=0)&&(ddcem>0))
164
     \{dm=0; \} // maintenir
165
     if ((dcem>=-epscem)&&(dcem<=0)&&(ddcem<0))
166
     {dm=1;} //augmenter le couple
167
     168
```
*Figure III. 16 : Bloc du comparateur à hystérésis du couple*

- <span id="page-56-2"></span> $\checkmark$  La sortie de ce comparateur donne trois états (-1, 0, 1), -1 si on doit diminuer le couple, 0 pour le maintenir et 1 pour l'augmenter.
- $\checkmark$  La bande d'hystérésis de ce comparateur est [-0.1 0.1]

#### <span id="page-56-1"></span>**III.4.9 Bloc de sélection du secteur n**

L'information sur le secteur n, est donnée soit par l'angle entre le  $\hat{\varphi}_{s\alpha}$  et le  $\hat{\varphi}_{s\beta}$ (phialpha, phibeta) soit par les capteurs à effet hall du moteur BLDC, leur programme sous arduino est le suivant :

```
171
      deta=atan(phialpha/phibeta);
172 if ((deta >= -PI/6) & (deta < PI/6))
173
        {n=1;}174
      if ((\text{det} a) = PI/6) & (\text{det} a < PI/2))175
        {n=2;}176
      if ((deta >= PI/2) && (deta < 5*PI/6))
177
        {n=3;}178
      if ((\text{det} a) = 5*PI/6) & (\text{det} a < PI)179
        {n=4;}180
      if ((deta >= -PI) && (deta < -5*PI/6))
181
        {n=4;}182
      if ((deta >= -5*PI/6) & (deta < -PI/2))
183
        {n=5;}184
      if ((deta >= -PI/2) && (deta < -PI/6))
185
        {n=6;}
```
<span id="page-56-3"></span>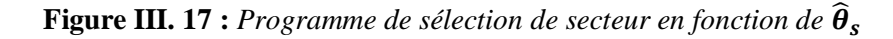

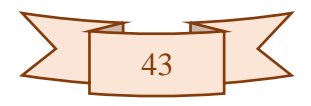

| 188 | /////////////////////// Selection de secteur n ///////////////////////////              |
|-----|-----------------------------------------------------------------------------------------|
| 189 | if (digitalRead(hallA)==LOW && digitalRead(hallB)==LOW && digitalRead(hallC)==HIGH)     |
| 190 | ${n=1:}$                                                                                |
| 191 | if (digitalRead(hallA)==HIGH && digitalRead(hallB)==LOW && digitalRead(hallC)==HIGH)    |
| 192 | ${n=2:}$                                                                                |
| 193 | if (digitalRead(hallA)==HIGH && digitalRead(hallB)==LOW && digitalRead(hallC)==LOW)     |
| 194 | ${n=3:}$                                                                                |
| 195 | if (digitalRead(hallA) ==HIGH && digitalRead(hallB) ==HIGH && digitalRead(hallC) ==LOW) |
| 196 | ${n=4:}$                                                                                |
| 197 | if (digitalRead(hallA) ==LOW && digitalRead(hallB) ==HIGH && digitalRead(hallC) ==LOW)  |
| 198 | ${n=5:}$                                                                                |
| 199 | if (digitalRead(hallA) ==LOW && digitalRead(hallB) ==HIGH && digitalRead(hallC) ==HIGH) |
| 200 | ${n=6:}$                                                                                |

**Figure III. 18 :** *Programme de sélection du secteur avec les capteurs à effet hall*

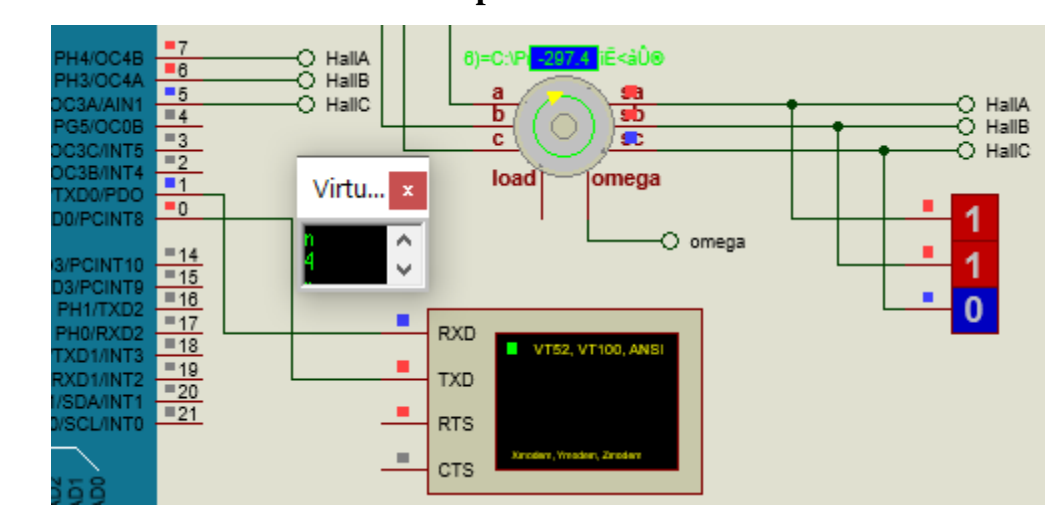

<span id="page-57-2"></span><span id="page-57-0"></span>**III.4.9.1 Test du bloc avec les capteurs hall du moteur**

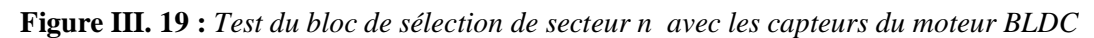

<span id="page-57-3"></span>Dans cette partie, lorsque les sorties des capteurs du moteur BLDC sont égaux à HallA=1, HallB=1, HallC=0 on remarque sur le virtual terminal que le secteur sélectionné c'est le secteur n°4.

Maintenant que nous connaissons le secteur où se trouve-t-il le flux et l'information sur son amplitude (s'il doit être diminué ou augmenter), ainsi qu'une information sur la grandeur du couple, il reste qu'à définir quels états de commutations donnons-nous à l'onduleur pour que le couple et le flux du moteur suivent leurs références.

#### <span id="page-57-1"></span>**III.4.10 Bloc de la table des commutations**

La table des commutations, cette partie permet de sélectionner les commutations de l'onduleur à partir du secteur n et la sortie des deux correcteurs flux et couple. Et donc dans ce

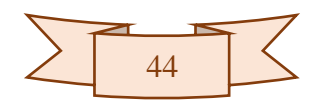

bloc nous donnons juste un seul exemple d'états des commutations vu que c'est le même principe pour les autres états de commutations, son programme est le suivant :

```
221 //////////////////// secteur 1 ///////
222 if (dp==0) & (dm==1) & (n==1) //V2
223|224
        digitalWrite (HA, HIGH);
        digitalWrite (HB, HIGH);
225
226
        digitalWrite (HC, LOW);
        digitalWrite (LA, LOW) ;
227
        digitalWrite(LB, LOW);
228
229
        digitalWrite(LC, HIGH);
230
        <sup>1</sup>
```
**Figure III. 20 :** *Partie du programme de la table des commutations*

#### <span id="page-58-1"></span><span id="page-58-0"></span>**III.4.10.1 Test de bloc de la table de commutation V2 seulement**

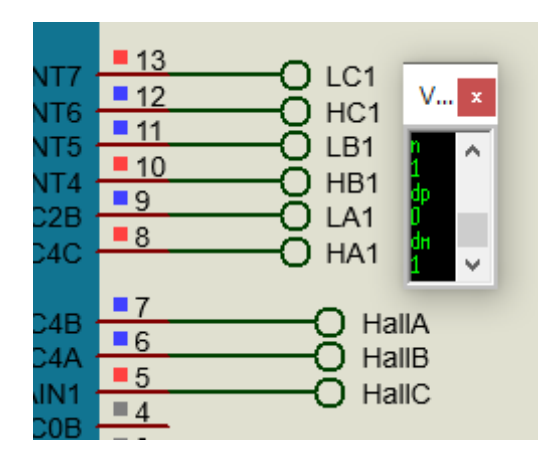

**Figure III. 21 :** *Test d'une partie du bloc de la table des commutations*

<span id="page-58-2"></span>Dans le programme, pour  $(dp=0, dm=1$  et n=1) on a  $HA=1$ , LA=0, HB=1, LB=0, HC=0, LC=1 et lorsqu'on a testé on voit bien dans l'écran du virtual terminal qu'on obtient pour  $(n=1, dp=0, dm=1)$   $HA1=1, LA1=0, HB1=1, LB1=0, HC1=0, LC1=1. Si vous remarquez$ aussi les capteurs du moteur lorsque HallA=0, HallB=0, HallC=1 on a n=1 ce qui justifié encore plus la validation du bloc d'avant (secteur n).

Juste une remarque par rapport à la notation utilisé pour l'état des commutations de l'onduleur, nous les avons différenciés parce qu'ils ne vont pas être directement connectés aux gâchettes des interrupteurs de l'onduleur, y aura un intermédiaire qu'on va aborder par la suite.

Ses états des commutations sont configurés comme sorties de la carte arduino. Et donc lorsque les états des commutations sont définit, il est recommandable d'utiliser des

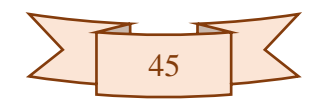

optocoupleurs avant d'attaquer l'onduleur pour pouvoir séparer la partie puissance de la partie commande et d'amplifier la tension de sortie de la carte arduino (5v en 15v) dans le but de commander les gâchettes des interrupteurs des trois bras de l'onduleur.

#### <span id="page-59-0"></span>**III.4.11 Les optocoupleurs IR2101**

L'optocoupleur est composant électronique capable de transmettre un signal d'un circuit électrique à un autre, sans qu'il y ait contact galvanique, cette isolation est dite galvanique lorsque le courant ne peut pas circuler directement entre les deux circuits. Nous avons également utilisés des optocoupleurs pour pouvoir séparer entre la partie commande (la carte arduino) et la partie puissance (les gâchettes de l'onduleur).

- $\checkmark$  HIN : Entrée logique de bras haut (vient de la carte arduino).
- $\checkmark$  LIN : Entrée logique de bras bas (vient de la carte arduino).
- $\checkmark$  V+ : L'alimentation d'IR2101.
- $\checkmark$  VB : Alimentation flottant coté haut 15v.
- $\checkmark$  HO : Sortie d'entraînement de bras haut.
- $\checkmark$  VS : Retour d'alimentation flottant coté haut.
- $\checkmark$  LO : Sortie d'entraînement de bras bas.

Les schémas qui vont suivre montrent les résultats du test des 3 optocoupleurs utilisés, leurs montages selon la fiche technique de L'IR2101 (datasheet).

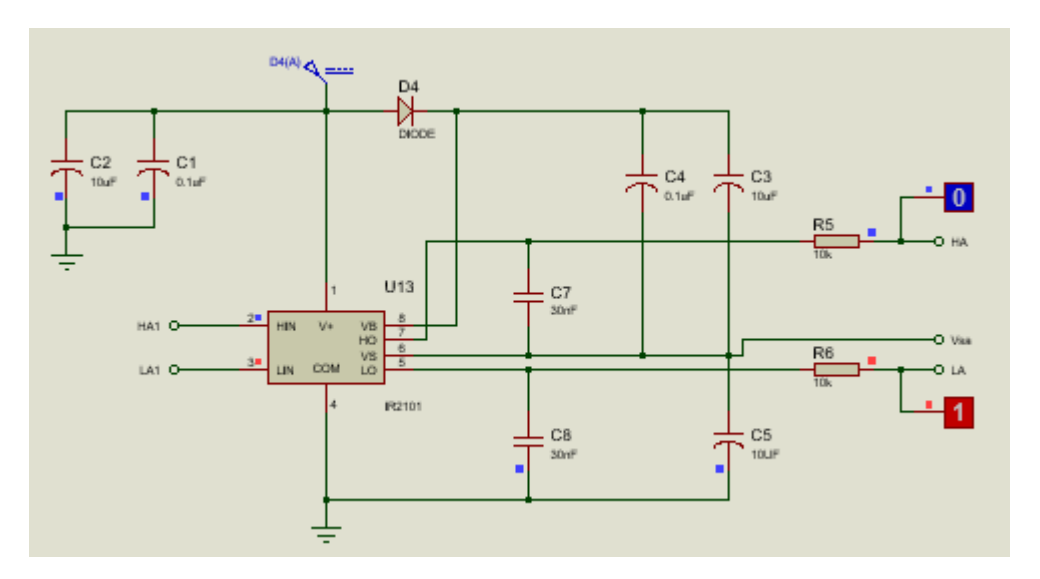

<span id="page-59-1"></span>**Figure III. 22 :** *Test de l'optocoupleur du premier bras de l'onduleur*

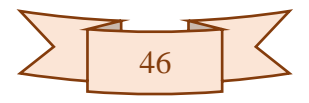

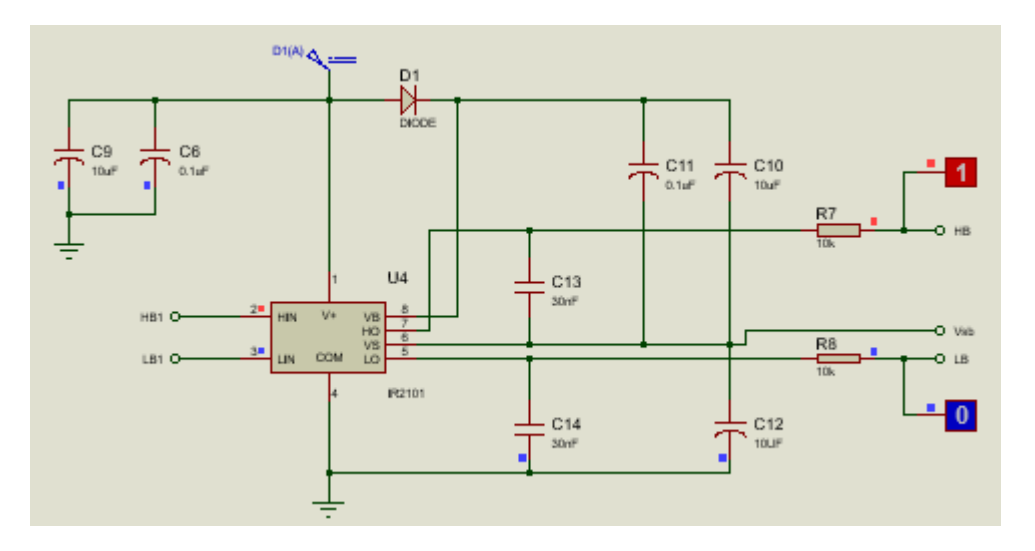

**Figure III. 23 :** *Test d'optocoupleur du deuxième bras de l'onduleur*

<span id="page-60-0"></span>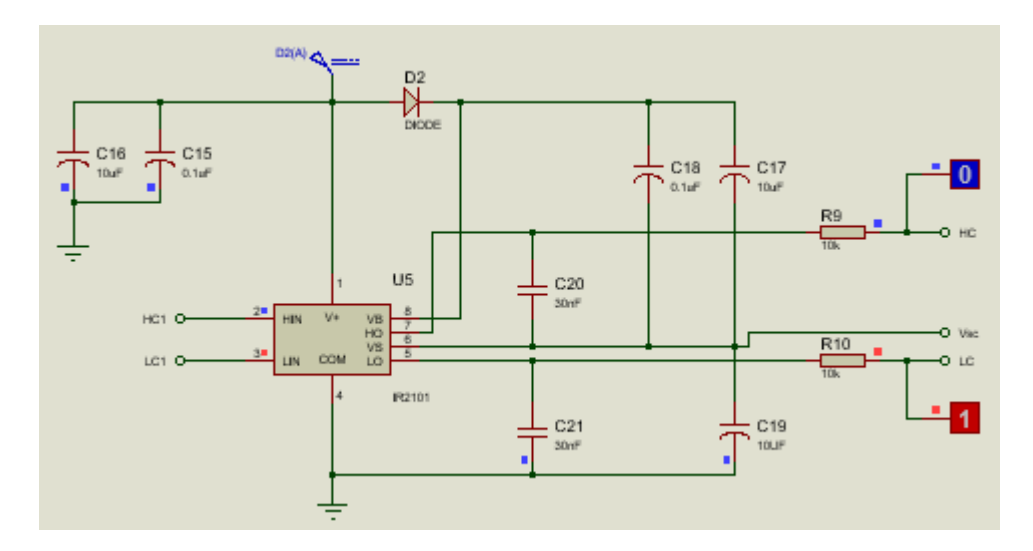

**Figure III. 24 :** *Test de l'optocoupleur du troisième bras de l'onduleur*

- <span id="page-60-1"></span> $\checkmark$  Lorsque HA1=0 (0v) et LA1=1 (5v) à la sortie de l'optocoupleur HA=0 (0v) et LA=1 (15v).
- $\checkmark$  Lorsque HB1=1 (5v) et LB1=0 (0v) à la sortie de l'optocoupleur HB=1 (15v) et LB=0  $(0v)$ .
- $\checkmark$  Lorsque HC1=0 (0v) et LC1=1 (5v) à la sortie de l'optocoupleur HC=0 (0v) et LC=1 (15v).

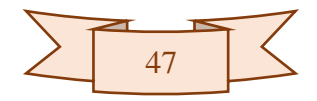

#### <span id="page-61-0"></span>**III.5 Conclusion**

Au cours de ce chapitre nous avons vu les différentes parties du programme de mise en œuvre de la commande directe du couple d'une machines synchrone à aimants permanents, et nous avons pu simuler quelques blocs du programme sur Proteus ISIS, tels que le bloc du calcul des courants et tensions, d'estimation, de sélection de secteur et celui de la table des commutations pour un seul exemple seulement vu que c'est le même principes pour les autres cas. Cependant le travail présent nécessite d'être compléter par le test de simulation du système globale en associant toutes les parties qui ont été élaborées.

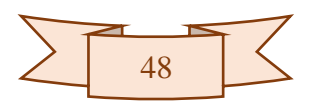

Conclusion générale

#### **Conclusion générale**

Dans le travail présenté dans ce mémoire, nous avons introduit les MSAP en généralités et leurs applications dans le domaine de la traction électrique. Nous l'avons également modélisé dans le but d'élaborer la technique de commande dite contrôle directe du couple en vue de son implémentation sur une carte arduino de type MEGA 2560 R3.

Dans un premier temps, nous avons vu l'ensemble des différentes parties pour la mise en œuvre de la commande DTC, l'agencement et la réunion de ses différentes parties connus de la DTC ont conduit à l'élaboration d'un schéma bloc sous un environnement appelé Simulink/Matlab permettant sa simulation.

Après discussions et analyses des résultats de simulation obtenus, on a pu conclure qu'une commande DTC apporte une solution très intéressante aux problèmes rencontrés en termes de robustesse et dynamique, sauf qu'elle a un inconvénient par rapport aux correcteurs à hystérésis engendrant des oscillations au niveau des grandeurs flux et couple suite à la variation de la fréquence de commutation, mais ils restent de nos jours les mieux adapté pour la DTC.

Dans un second temps, on a procéder pas à pas à l'implémentation de la DTC sur une carte arduino. Durant cette phase, les différentes parties nécessaires pour la mise en œuvre de cette commande, à savoir la partie calcule des courants et tensions statoriques, partie estimation du couple et flux, partie consignes du flux et couple, partie comparateurs à hystérésis des deux variables couple et flux et la partie table des commutations, ont été élaborés.

Chaque partie du programme et son équivalent sur Proteus ISIS a été testée séparément et soigneusement. Ce stratagème a été dans un but précis, celui d'amener à bien son implémentation sur une carte arduino. Cependant, le présent travail nécessite d'être compléter par :

- $\checkmark$  Le test de simulation du système global en associant toutes les parties élaborées dans ce mémoire,
- $\checkmark$  Une validation expérimentale sur un banc d'essais,
- $\checkmark$  Intégration de la carte dans le cas d'un véhicule électrique.

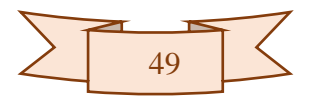

# Références bibliographiques

#### **Références bibliographiques**

[1] : Xavier RAIN, Les solutions actuelles de motorisations pour véhicules électriques, 3EI, numéro 99, janvier 2020.

[2] : Damien BIDART, Commande coopérative des systèmes mono-convertisseurs multimachines synchrones. Génie Electrique, Electronique et Télécommunications (GEET). Institut National Polytechnique de Toulouse, 2011.

[3] : Marwa EZZAT, Commande non linéaire sans capteur de la machine synchrone à aimants permanents, thèse de doctorat, Ecole Centrale de Nantes (ECN), 2011.

[4]: TAKAHASHI, Y. OHMORI, "High-Performance Direct Torque Control of an Induction Motor", Industry Applications, IEEE Transactions on Date: Mar/Apr 1989, Volume: 25, Issue: 2, on page(s): 257-264.

[5]: I. TAKAHASHI, T. NOGUCHI, "Take a Look Back Upon the Past Decade of Direct Torque Control'', IECON. 23rd International Conference on Vol 2, Issue, 9-14 Nov 1997 Page(s):  $546 - 551$ .

[6]: M. DEPENBROCK, "Direct Self-Control (DSC) of inverter-fed induction Machine", IEEE Transactions on Power Electronics, Vol. 13, N°. 2, October 1988.

[7]: M. DEPENBROCK, "Direct Self-Control (DSC) of inverter-fed induction Machine", IEEE Transactions on Power Electronics, Vol. 13, N°. 2, October 1988.

[8] : F. MOREL, « Commandes directes appliquées à une machine synchrone à aimants permanents alimentée par un onduleur triphasé à deux niveaux ou par un convertisseur matriciel triphasé », thèse de doctorat, institut national des sciences appliquées de Lyon, décembre 2007.

[9] P. A. ARIAS, "Improvements in Direct Torque Control of Induction Motors", Thèse de Doctorat, Université de Catalunya, Espagne, novembre 2000.

[10] : I. KHELIF, « La Commande Direct du Couple D'une Machine Synchrone à Aimants Permanents (MSAP) », mémoire de master, université KASDI MERBAH Ouargla, juin 2018.

[11] : L. REBAII, A. MEKIDECHE, « Commande directe du couple de la machine synchrone double étoile MSDE », mémoire de master, université MOHAMED BOUDIAF - M'sila, 2019.

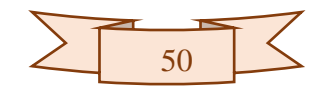

[12] : H. MESLOUB, « Commande DTC Prédictive D'une Machine Synchrone à Aimants Permanents », thèse de doctorat, Université Mohamed KHIDER Biskra, mai 2016.

[13] : H. BENSAADI, « Commande DTC-SVM d'une Machine Synchrone à Aimants Permanents », mémoire de master, université de Batna, mai 2012.

[14] : I. KHELIF, « La Commande Direct du Couple D'une Machine Synchrone à Aimants Permanents (MSAP) », mémoire de master, université KASDI MERBAH Ouargla, juin 2018.

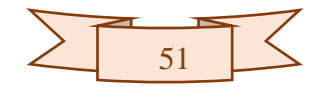

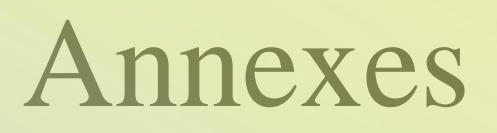

# **Annexe 1**

**Le programme de la partie déclaration des constants et des variables :**

```
\mathbf{1}\overline{a}\overline{3}const int HA=8;
\overline{4}const int HB=10;
5<sup>1</sup>const int HC=12:
   6<sup>1</sup>7<sup>1</sup>const int LB=11;
\overline{8}const int LA=9;
\overline{9}const int LC=13;
10<sup>°</sup>const int hallA=5; // Le capteur a effet hall sa
11\,const int hallB=6; // Le capteur a effet hall sb
1213 const int hallC=7; // Le capteur a effet hall sc
14\,15<sup>1</sup>/////////////////////// initialisation des variables et des constantes /////////////////////////////
   const double AcsOffset=2.5; // la valeur du tension de sortie du capteur lorsque le courant =0
1617\,const double Sensibl=0.066; // La valeur de la sensibilité du capteur du courant
18double vout=0; // la valeur obtenu du capteur du courant en volt sur la pin A4
19 double voutl=0;
                     // la valeur obtenu du capteur du courant en volt sur la pin A5
20 double v1=0;
                    // la valeur convertie en volt, celle obetenu de capteur de tension de la phase A
21 double v2=0;
                    // la valeur convertie en volt, celle obetenu de capteur de tension de la phase B
22 double v3=0;
                    // la valeur convertie en volt, celle obetenu de capteur de tension de la phase C
23 double \n  <b>vsa=0;</b>\n// la tension statorique de la phase a
```
**Première partie du programme partie déclaration (constantes, variables)**

```
// la tension statorique de la phase b
24 double vsb=0:
25<sup>2</sup>double vsc=0;
                                    // la tension statorique de la phase c
     double is a=0; // le courant statorique de la phase a<br>double is c=0; // le courant statorique de la phase b<br>double is b=0; // le courant statorique de la phase c<br>double valpha=0; // la tension sur l'axe beta<br>double 
26
     double isa=0;
                                    // le courant statorique de la phase a
27
28
29
30<sup>1</sup>double ialpha=0; \frac{1}{2} // le courant sur l'axe alpha<br>double ibeta=0; \frac{1}{2} // le courant sur l'axe beta
31<sup>1</sup>32<sup>1</sup>33<sup>1</sup>double const Rs=0.8; //résistance statorique
34double phialpha=0; // le flux actuel de l'axe alpha
      double phialphaold=0; // le flux précédent de l'axe alpha
35.
      double phibeta=0; // le flux actuel de l'axe beta
36<sup>1</sup>37
      double phibetaold=0; // le flux précédent (old) de l'axe beta
38
      double const p=1; // nombre de paire de poles
      double phi=0;
                                     // le flux estimé
39<sup>°</sup>// le couple estimé
40<sup>1</sup>double cem=0;
     double phiref=0; // le flux de référence en Wb<br>double cemref=0; // le couple de référence en N<br>double dphi=0; // l'erreur (entre le flux est<br>double dcem=0; // l'erreur (entre le flux est
41// le couple de référence en N.m
42
                               // l'erreur (entre le flux estimé et le flux référent)<br>// l'écart ou bien l'erreur (entre le couple estimé et le couple référent)<br>// la dérivée de flux
                                      // l'erreur (entre le flux estimé et le flux référent)
43
44double dcem=0;
    double ddphi=0; // la dérivée de flux<br>double dphiold=0; // la variation du flux précédent
45
46
47 int dp=0;
                                      // la sortie de correcteur du flux
```
#### **Deuxième partie du programme partie déclaration (constantes, variables)**

```
double ddcem=0;<br>
// la dérivée de couple<br>
double dcemold=0;<br>
// la variation du coup<br>
int dm=0;<br>
// la sortie de correct
48
    double ddcem=0;
49
                           // la variation du couple pécédent
    int dm=0;
                            // la sortie de correcteur du couple
50<sup>1</sup>// c'est le secteur là ou le flux se trouve
51int n=0;
                           // c'est l'angle entre le phialpha et le phibeta en rad
    double deta=0;
52.
    double c=0;
                             // c'est l'angle entre le phialpha et le phibeta en degré
5354
    long t0;
55.
    long tl;
56
    const double epsphi=0.002; // La bande d'hystérésis du correcteur [-epsphi epsphi]
    const double epscem=0.1;
57
                                  // La bande d'hystérésis du correcteur [-epscem epscem]
    double valphaold=0;
58
59
    double vbetaold=0;
60
    double ialphaold=0;
61 double ibetaold=0;
```
**Troisième partie du programme de la partie déclaration (constantes, variables)**

#### <span id="page-70-0"></span>I.5.1 **Le programme de la partie déclaration des entrées/sorties**

#### **numériques :**

```
60 void setup() {
61 // put your setup code here, to run once:
62
    // les entrées sorties digital
63
   pinMode (HA, OUTPUT);
64 pinMode (LA, OUTPUT);
65 pinMode (HB, OUTPUT);
   pinMode (LB, OUTPUT);
66
67pinMode(HC, OUTPUT);
68 pinMode (LC, OUTPUT);
69
70 pinMode (hallA, INPUT);
71pinMode (hallB, INPUT);
72 pinMode (hallC, INPUT);
7374
   Serial. begin (9600); // la vitesse de communication série (serial) en Baud
75
   t0 = minlis();76 }
```